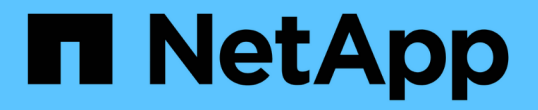

## 타사 도구를 사용하여 컨테이너 앱의 데이터 보호 NetApp Solutions

NetApp July 26, 2024

This PDF was generated from https://docs.netapp.com/ko-kr/netapp-solutions/rhhc/rhhc-dp-velerosolution.html on July 26, 2024. Always check docs.netapp.com for the latest.

# 목차

[OpenShift API for Data Protection\(OADP\)](#page-2-0)[을](#page-2-0) [사용하여](#page-2-0) [OpenShift](#page-2-0) [컨테이너](#page-2-0) [플랫폼의](#page-2-0) [컨테이너](#page-2-0) [앱에](#page-2-0) [대한](#page-2-0) [데이터](#page-2-0) [보호](#page-2-0). . . . . . . . . . . . . . . . . . . . . . . . . . . . . . . . . . . . . . . . . . . . . . . . . . . . . . . . . . . . . . . . . . . . . . . . . . . . . . . . . . . . [1](#page-2-0)

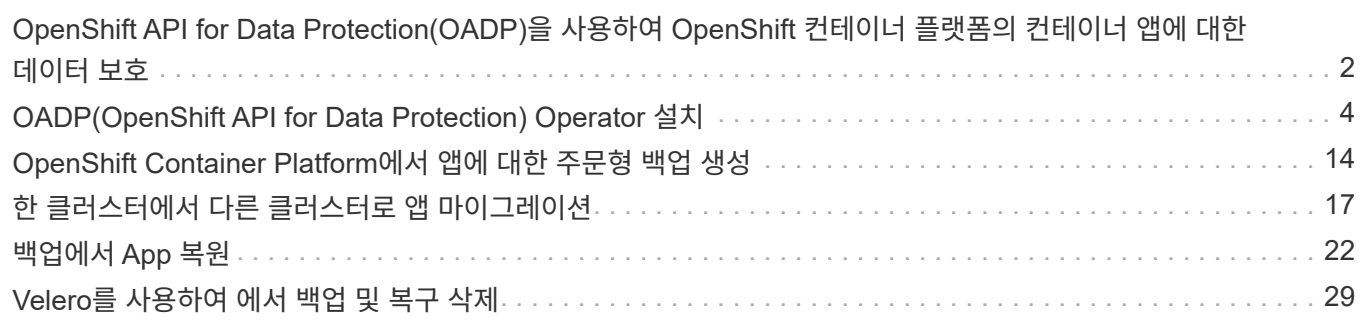

## <span id="page-2-0"></span>**OpenShift API for Data Protection(OADP)**을 사용하여 **OpenShift** 컨테이너 플랫폼의 컨테이너 앱에 대한 데이터 보호

저자: 바누 선다, NetApp

참조 문서의 이 섹션에서는 NetApp ONTAP S3 또는 NetApp StorageGRID S3의 Velero와 함께 OADP(OpenShift API for Data Protection)를 사용하여 컨테이너 애플리케이션의 백업을 생성하는 방법에 대해 자세히 설명합니다. 앱의 영구 볼륨(PVS)을 비롯한 네임스페이스 범위 리소스 백업은 CSI Astra Trident Snapshots을 사용하여 생성됩니다.

컨테이너 앱의 영구 스토리지는 을 사용하여 OpenShift 클러스터에 통합된 ONTAP 스토리지를 통해 뒷받침할 수 ["Astra Trident CSI"](https://docs.netapp.com/us-en/trident/)있습니다. 이 섹션에서는 ["](https://docs.openshift.com/container-platform/4.14/backup_and_restore/application_backup_and_restore/installing/installing-oadp-ocs.html)[데이터](https://docs.openshift.com/container-platform/4.14/backup_and_restore/application_backup_and_restore/installing/installing-oadp-ocs.html) [보호를](https://docs.openshift.com/container-platform/4.14/backup_and_restore/application_backup_and_restore/installing/installing-oadp-ocs.html) [위한](https://docs.openshift.com/container-platform/4.14/backup_and_restore/application_backup_and_restore/installing/installing-oadp-ocs.html) [OpenShift API\(OADP\)"](https://docs.openshift.com/container-platform/4.14/backup_and_restore/application_backup_and_restore/installing/installing-oadp-ocs.html) 데이터 볼륨을 포함한 앱의 백업을 에 수행하는 데 사용합니다

- ONTAP 오브젝트 스토리지
- StorageGRID

그런 다음 필요할 때 백업에서 복원합니다. 백업은 생성된 클러스터에만 복원할 수 있습니다.

OADP는 OpenShift 클러스터에서 애플리케이션의 백업, 복원 및 재해 복구를 지원합니다. OADP로 보호할 수 있는 데이터에는 Kubernetes 리소스 개체, 영구 볼륨 및 내부 이미지가 포함됩니다.

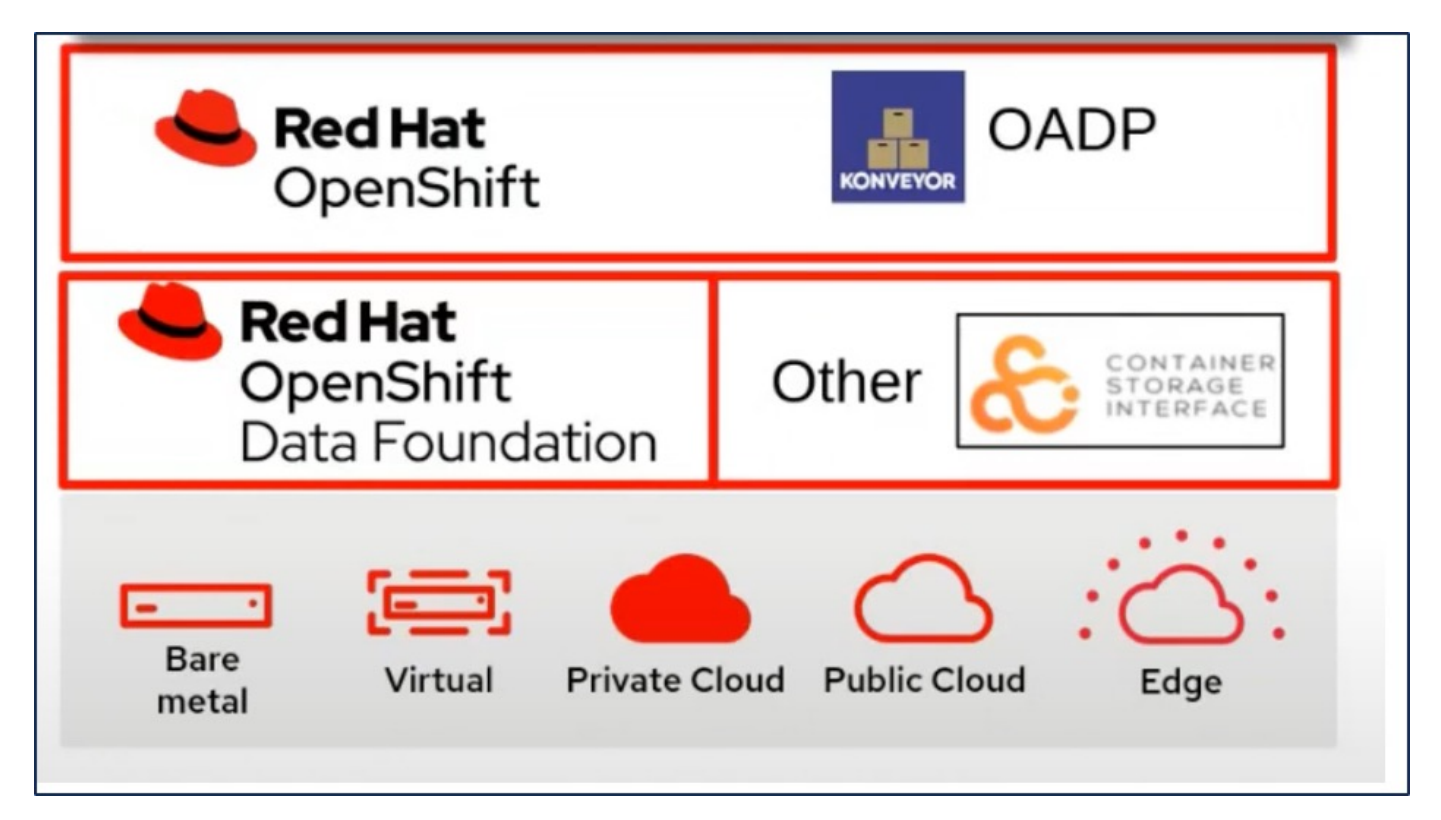

Red Hat OpenShift는 데이터 보호를 위해 OpenSource 커뮤니티에서 개발한 솔루션을 활용했습니다. ["](https://velero.io/)[벨레로](https://velero.io/)["](https://velero.io/) 는 Kubernetes 클러스터 리소스 및 영구 볼륨을 안전하게 백업 및 복원, 재해 복구 수행, 마이그레이션하기 위한 오픈 소스 툴입니다. Velero를 쉽게 사용하기 위해 OpenShift는 OADP 운영자와 Velero 플러그인을 개발하여 CSI 스토리지 드라이버와 통합했습니다. 표시되는 OADP API의 핵심은 Velero API를 기반으로 합니다. OADP 운영자를 설치하고

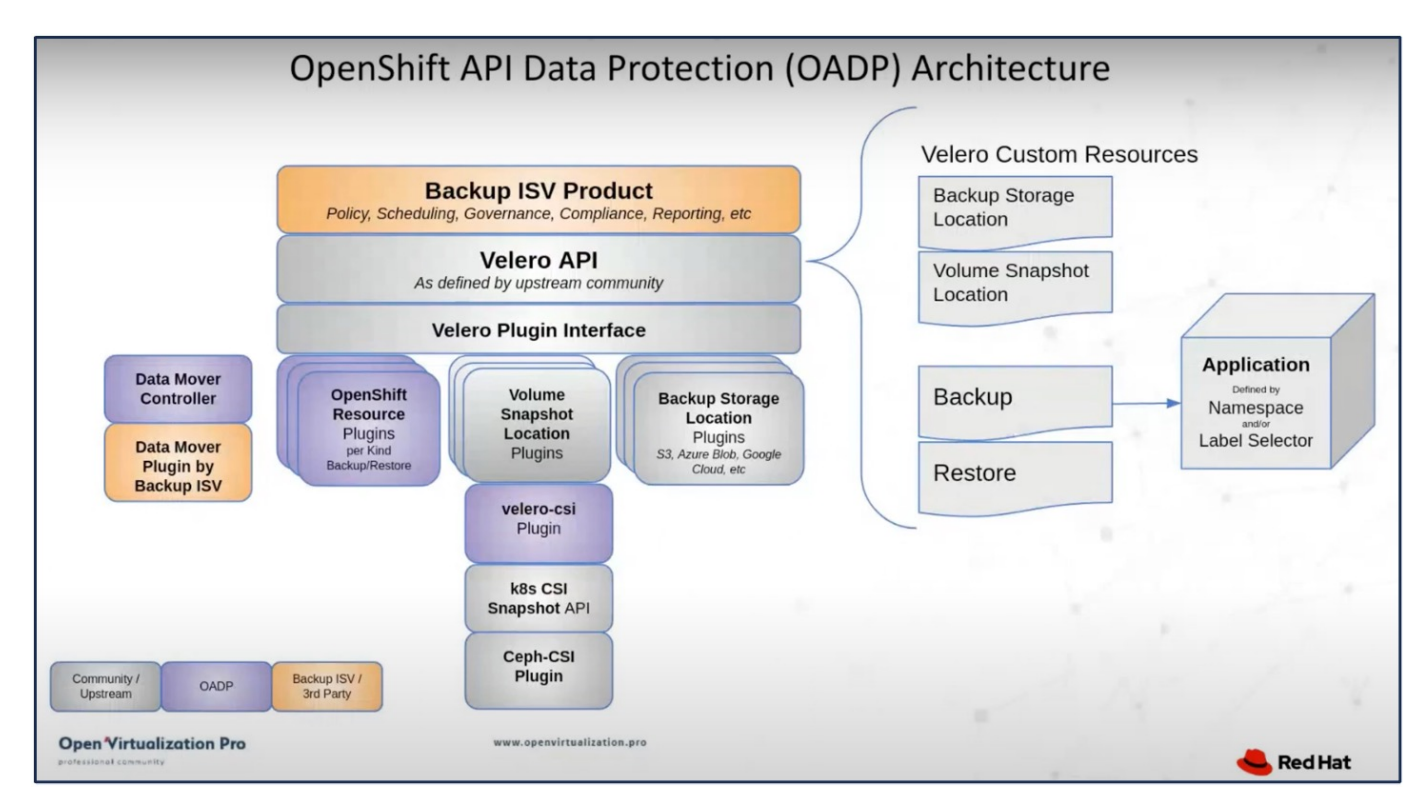

OADP 1.3은 OpenShift 클러스터 4.12 이상의 운영자 허브에서 사용할 수 있습니다. CSI 볼륨 스냅샷을 원격 객체 저장소로 이동할 수 있는 Data Mover가 내장되어 있습니다. 따라서 백업 중에 스냅샷을 객체 스토리지 위치로 이동하여 이동성 및 내구성을 제공합니다. 그러면 재해 후 스냅샷을 복원에 사용할 수 있습니다.

다음은 이 단원의 예제에 사용된 다양한 구성 요소의 버전입니다

- OpenShift 클러스터 4.14
- Red Hat에서 제공하는 OADP Operator 1.13
- Linux용 Velero CLI 1.13
- Astra Trident 24.02
- ONTAP 9.12 를 참조하십시오
- Helm을 사용하여 PostgreSQL을 설치했습니다.

```
"Astra Trident CSI"
"데이터 보호를 위한 OpenShift API(OADP)"
"벨레로"
```
### **OpenShift API for Data Protection(OADP)**을 사용하여 **OpenShift** 컨테이너 플랫폼의 컨테이너 앱에 대한 데이터 보호

저자: 바누 선다, NetApp

참조 문서의 이 섹션에서는 NetApp ONTAP S3 또는 NetApp StorageGRID S3의 Velero와 함께 OADP(OpenShift API for Data Protection)를 사용하여 컨테이너 애플리케이션의 백업을 생성하는 방법에 대해 자세히 설명합니다. 앱의 영구 볼륨(PVS)을 비롯한 네임스페이스 범위 리소스 백업은 CSI Astra Trident Snapshots을 사용하여 생성됩니다.

컨테이너 앱의 영구 스토리지는 을 사용하여 OpenShift 클러스터에 통합된 ONTAP 스토리지를 통해 뒷받침할 수 ["Astra Trident CSI"](https://docs.netapp.com/us-en/trident/)있습니다. 이 섹션에서는 ["](https://docs.openshift.com/container-platform/4.14/backup_and_restore/application_backup_and_restore/installing/installing-oadp-ocs.html)[데이터](https://docs.openshift.com/container-platform/4.14/backup_and_restore/application_backup_and_restore/installing/installing-oadp-ocs.html) [보호를](https://docs.openshift.com/container-platform/4.14/backup_and_restore/application_backup_and_restore/installing/installing-oadp-ocs.html) [위한](https://docs.openshift.com/container-platform/4.14/backup_and_restore/application_backup_and_restore/installing/installing-oadp-ocs.html) [OpenShift API\(OADP\)"](https://docs.openshift.com/container-platform/4.14/backup_and_restore/application_backup_and_restore/installing/installing-oadp-ocs.html) 데이터 볼륨을 포함한 앱의 백업을 에 수행하는 데 사용합니다

- ONTAP 오브젝트 스토리지
- StorageGRID

그런 다음 필요할 때 백업에서 복원합니다. 백업은 생성된 클러스터에만 복원할 수 있습니다.

OADP는 OpenShift 클러스터에서 애플리케이션의 백업, 복원 및 재해 복구를 지원합니다. OADP로 보호할 수 있는 데이터에는 Kubernetes 리소스 개체, 영구 볼륨 및 내부 이미지가 포함됩니다.

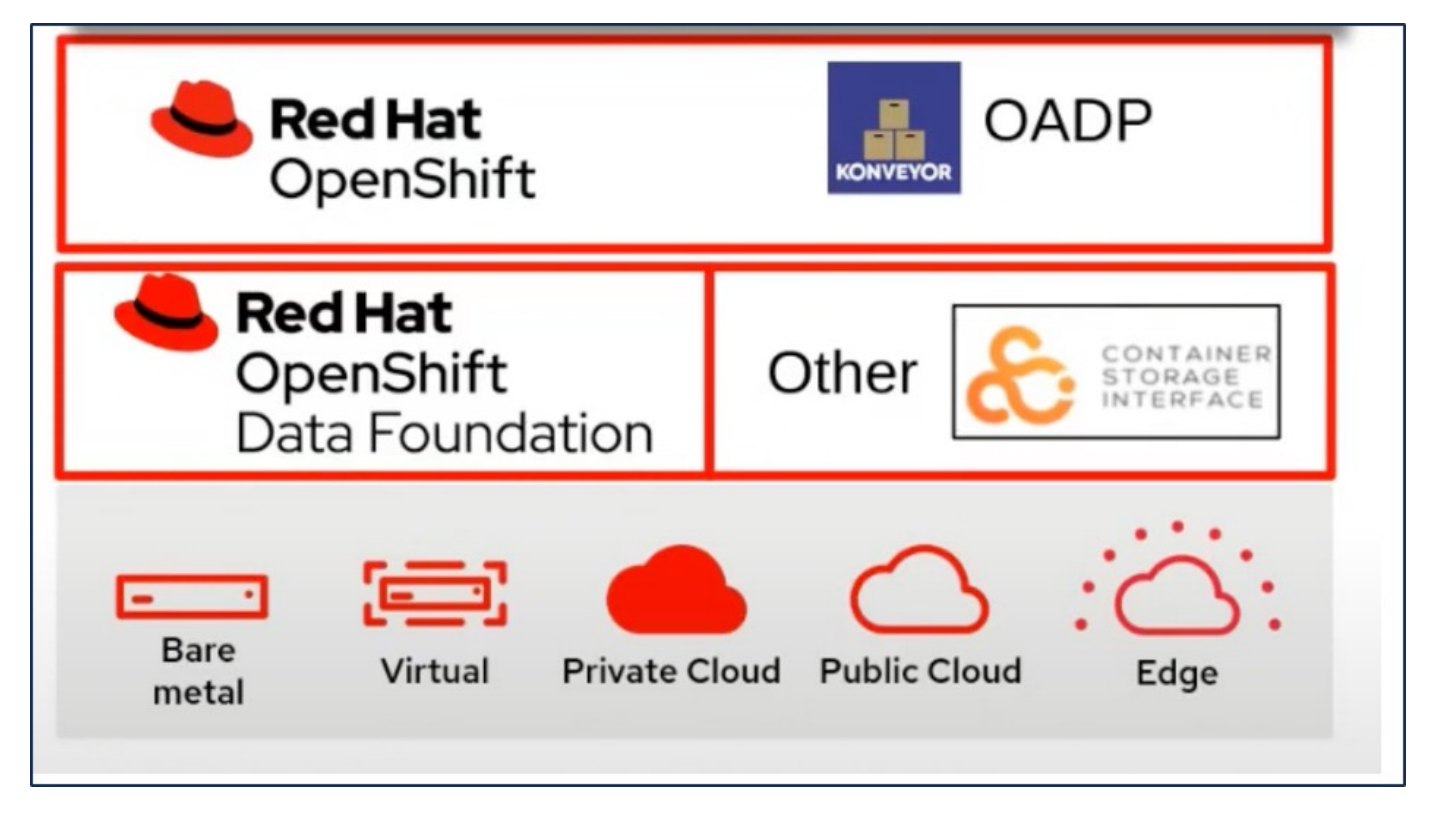

Red Hat OpenShift는 데이터 보호를 위해 OpenSource 커뮤니티에서 개발한 솔루션을 활용했습니다. ["](https://velero.io/)[벨레로](https://velero.io/)["](https://velero.io/) 는 Kubernetes 클러스터 리소스 및 영구 볼륨을 안전하게 백업 및 복원, 재해 복구 수행, 마이그레이션하기 위한 오픈 소스 툴입니다. Velero를 쉽게 사용하기 위해 OpenShift는 OADP 운영자와 Velero 플러그인을 개발하여 CSI 스토리지 드라이버와 통합했습니다. 표시되는 OADP API의 핵심은 Velero API를 기반으로 합니다. OADP 운영자를 설치하고 구성한 후 수행할 수 있는 백업/복구 작업은 Velero API에 의해 노출되는 작업을 기반으로 합니다.

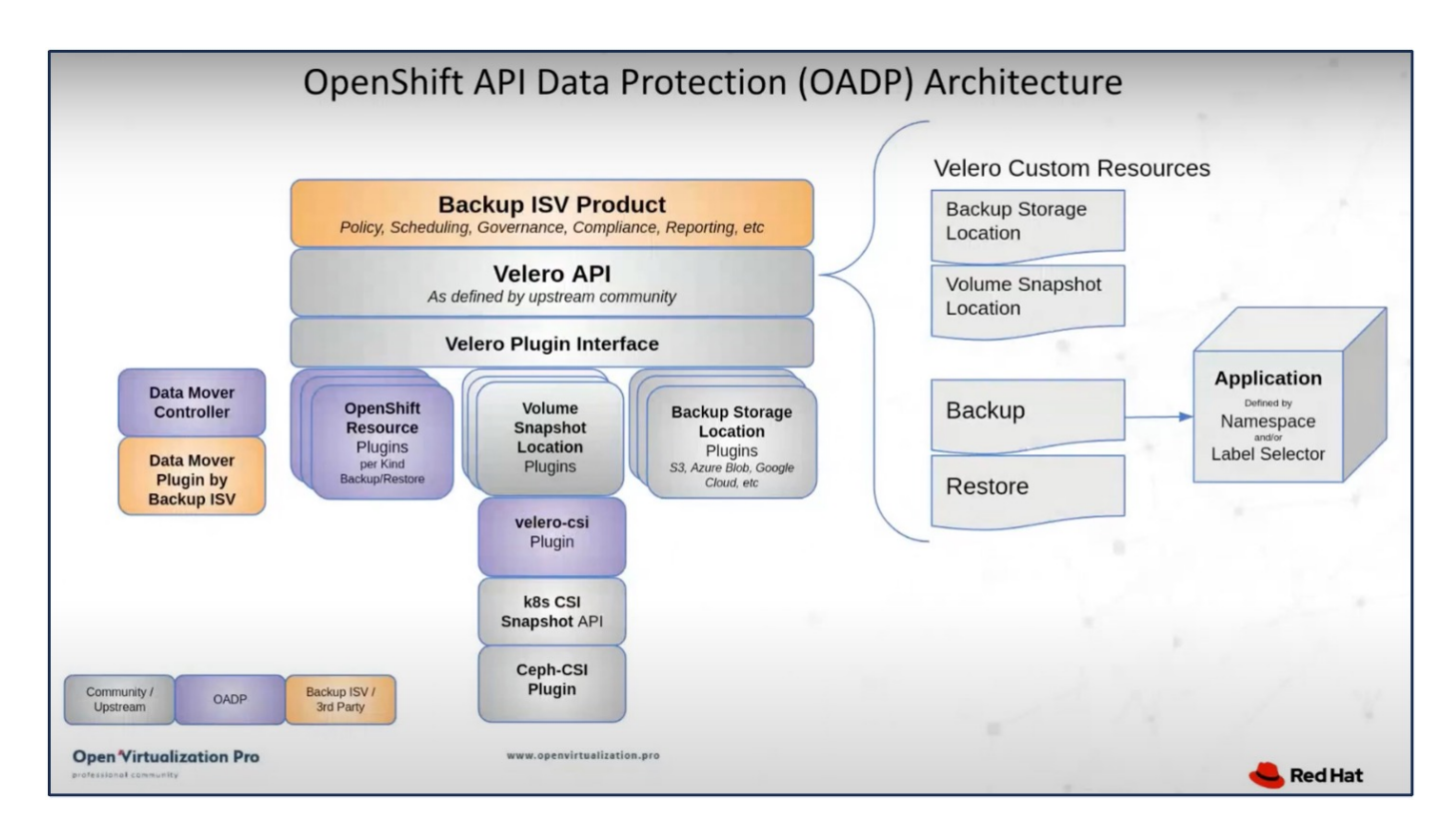

OADP 1.3은 OpenShift 클러스터 4.12 이상의 운영자 허브에서 사용할 수 있습니다. CSI 볼륨 스냅샷을 원격 객체 저장소로 이동할 수 있는 Data Mover가 내장되어 있습니다. 따라서 백업 중에 스냅샷을 객체 스토리지 위치로 이동하여 이동성 및 내구성을 제공합니다. 그러면 재해 후 스냅샷을 복원에 사용할 수 있습니다.

다음은 이 단원의 예제에 사용된 다양한 구성 요소의 버전입니다

- OpenShift 클러스터 4.14
- Red Hat에서 제공하는 OADP Operator 1.13
- Linux용 Velero CLI 1.13
- Astra Trident 24.02
- ONTAP 9.12 를 참조하십시오
- Helm을 사용하여 PostgreSQL을 설치했습니다.

```
"Astra Trident CSI"
"데이터 보호를 위한 OpenShift API(OADP)"
"벨레로"
```
### <span id="page-5-0"></span>**OADP(OpenShift API for Data Protection) Operator** 설치

이 섹션에서는 OADP(OpenShift API for Data Protection) Operator의 설치에 대해 간략하게 설명합니다.

필수 구성 요소

- RHCOS 작업자 노드가 있는 베어 메탈 인프라에 설치된 Red Hat OpenShift 클러스터(버전 4.12 이상
- Astra Trident를 사용하여 클러스터에 통합된 NetApp ONTAP 클러스터
- ONTAP 클러스터에서 SVM으로 구성된 Trident 백엔드
- OpenShift 클러스터에 구성된 StorageClass로, Astra Trident를 프로비저닝자로 사용합니다
- 클러스터에 생성된 Trident 스냅샷 클래스입니다
- Red Hat OpenShift 클러스터에 대한 클러스터 관리자 액세스
- NetApp ONTAP 클러스터에 대한 관리 액세스
- 클러스터에 배포된 PostgreSQL과 같은 애플리케이션
- tridentctl 및 OC 도구가 설치되고 \$PATH에 추가된 관리 워크스테이션

### **OADP Operator**를 설치하는 단계입니다

1. 클러스터의 운영자 허브로 이동하여 Red Hat OADP 연산자를 선택합니다. 설치 페이지에서 모든 기본 선택 항목을 사용하고 설치를 클릭합니다. 다음 페이지에서 모든 기본값을 사용하고 Install(설치) 을 클릭합니다. OADP 운영자는 OpenShift-ADP 네임스페이스에 설치됩니다.

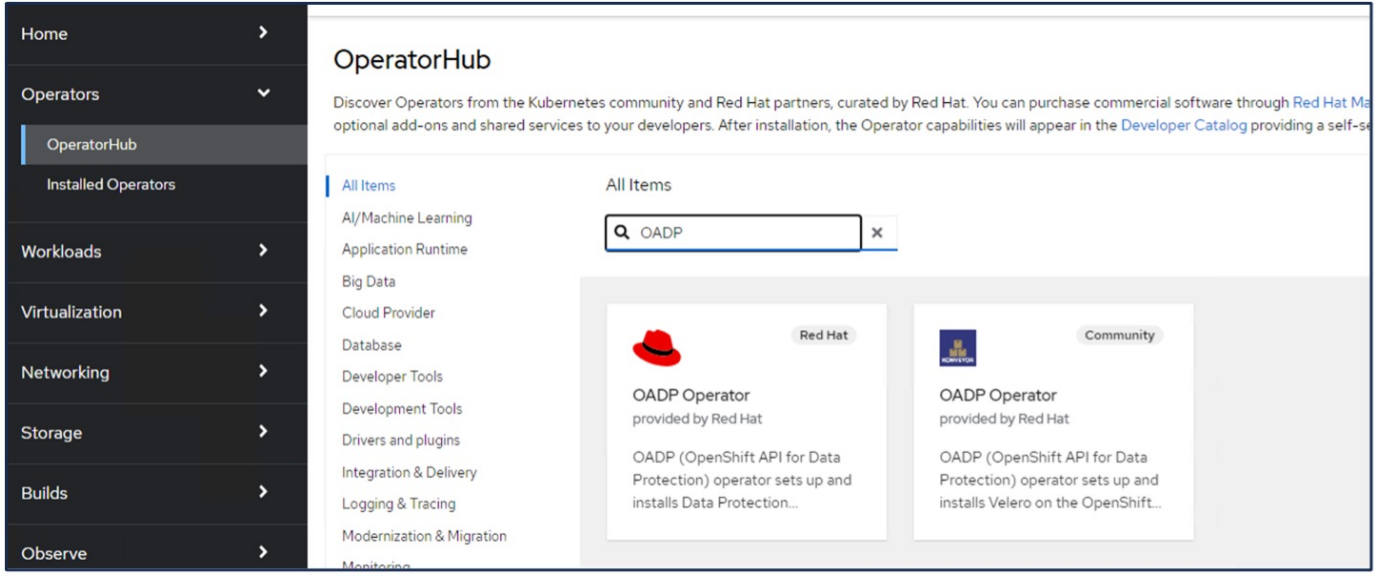

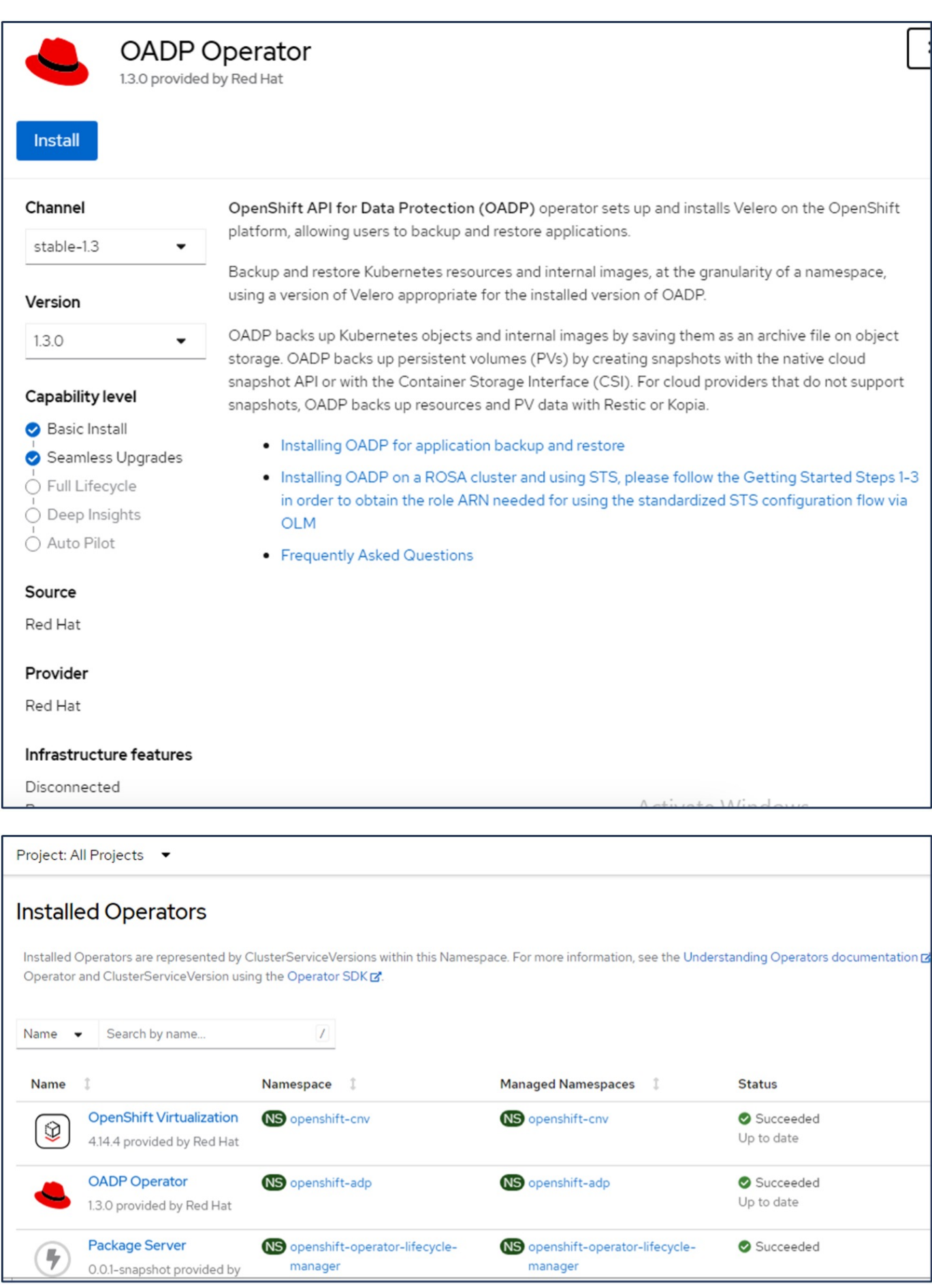

#### **ONTAP S3** 세부 정보를 포함한 **Velero** 구성을 위한 사전 요구 사항

#### 조작자가 성공적으로 설치되면 Velero 인스턴스를 구성합니다.

S3 호환 객체 스토리지를 사용하도록 Velero를 구성할 수 있습니다. 에 표시된 절차를 사용하여 ONTAP S3를 구성합니다 ["ONTAP](https://docs.netapp.com/us-en/ontap/object-storage-management/index.html) [설명서의](https://docs.netapp.com/us-en/ontap/object-storage-management/index.html) ["](https://docs.netapp.com/us-en/ontap/object-storage-management/index.html)[개체](https://docs.netapp.com/us-en/ontap/object-storage-management/index.html) [스토리지](https://docs.netapp.com/us-en/ontap/object-storage-management/index.html) [관리](https://docs.netapp.com/us-en/ontap/object-storage-management/index.html)["](https://docs.netapp.com/us-en/ontap/object-storage-management/index.html) [섹션을](https://docs.netapp.com/us-en/ontap/object-storage-management/index.html) [참조하십시오](https://docs.netapp.com/us-en/ontap/object-storage-management/index.html)[".](https://docs.netapp.com/us-en/ontap/object-storage-management/index.html) Velero와 통합하려면 ONTAP S3 구성에서 다음 정보가 필요합니다.

- S3에 액세스하는 데 사용할 수 있는 논리 인터페이스(LIF)
- 액세스 키 및 비밀 액세스 키가 포함된 S3에 액세스하기 위한 사용자 자격 증명입니다
- 사용자에 대한 액세스 권한이 있는 백업을 위한 S3의 버킷 이름입니다
- 개체 저장소에 대한 보안 액세스를 위해 TLS 인증서를 개체 저장소 서버에 설치해야 합니다.

#### **StorageGRID S3** 세부 정보를 포함한 **Velero** 구성을 위한 사전 요구 사항

S3 호환 객체 스토리지를 사용하도록 Velero를 구성할 수 있습니다. 에 나와 있는 절차를 사용하여 StorageGRID S3를 구성할 수 있습니다 ["StorageGRID](https://docs.netapp.com/us-en/storagegrid-116/s3/configuring-tenant-accounts-and-connections.html) [설명서](https://docs.netapp.com/us-en/storagegrid-116/s3/configuring-tenant-accounts-and-connections.html)[".](https://docs.netapp.com/us-en/storagegrid-116/s3/configuring-tenant-accounts-and-connections.html) Velero와 통합하려면 StorageGRID S3 구성에서 다음 정보가 필요합니다.

- S3에 액세스하는 데 사용할 수 있는 끝점입니다
- 액세스 키 및 비밀 액세스 키가 포함된 S3에 액세스하기 위한 사용자 자격 증명입니다
- 사용자에 대한 액세스 권한이 있는 백업을 위한 S3의 버킷 이름입니다
- 개체 저장소에 대한 보안 액세스를 위해 TLS 인증서를 개체 저장소 서버에 설치해야 합니다.

#### **Velero** 구성 단계

• 먼저 ONTAP S3 사용자 자격 증명 또는 StorageGRID 테넌트 사용자 자격 증명에 대한 암호를 생성합니다. 나중에 Velero를 구성하는 데 사용됩니다. CLI 또는 웹 콘솔에서 암호를 생성할 수 있습니다. 웹 콘솔에서 암호를 생성하려면 비밀 을 선택한 다음 키/값 비밀 을 클릭합니다. 그림과 같이 자격 증명 이름, 키 및 값을 입력합니다. S3 사용자의 액세스 키 ID와 비밀 액세스 키를 사용해야 합니다. 암호의 이름을 적절하게 지정합니다. 아래 샘플에서 ontap-s3-credentials라는 ONTAP S3 사용자 자격 증명으로 구성된 암호가 생성됩니다.

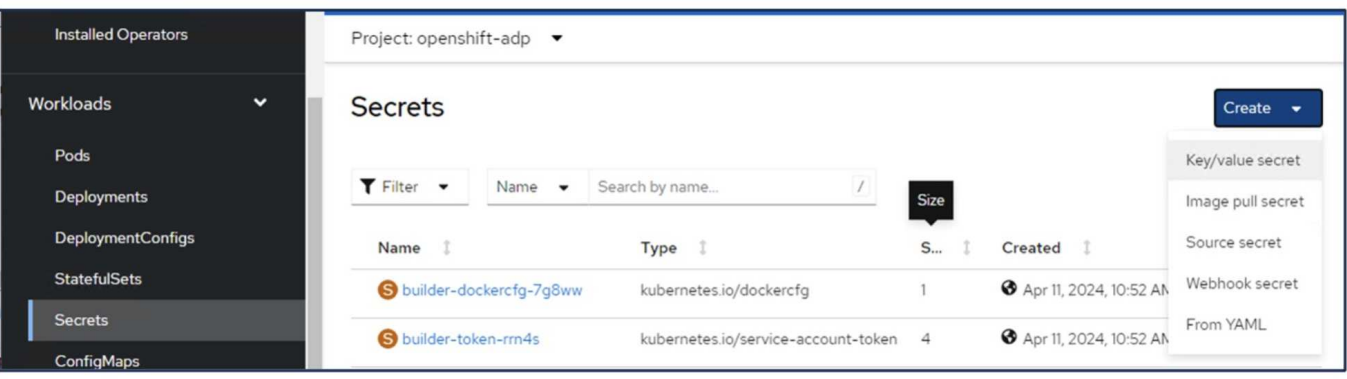

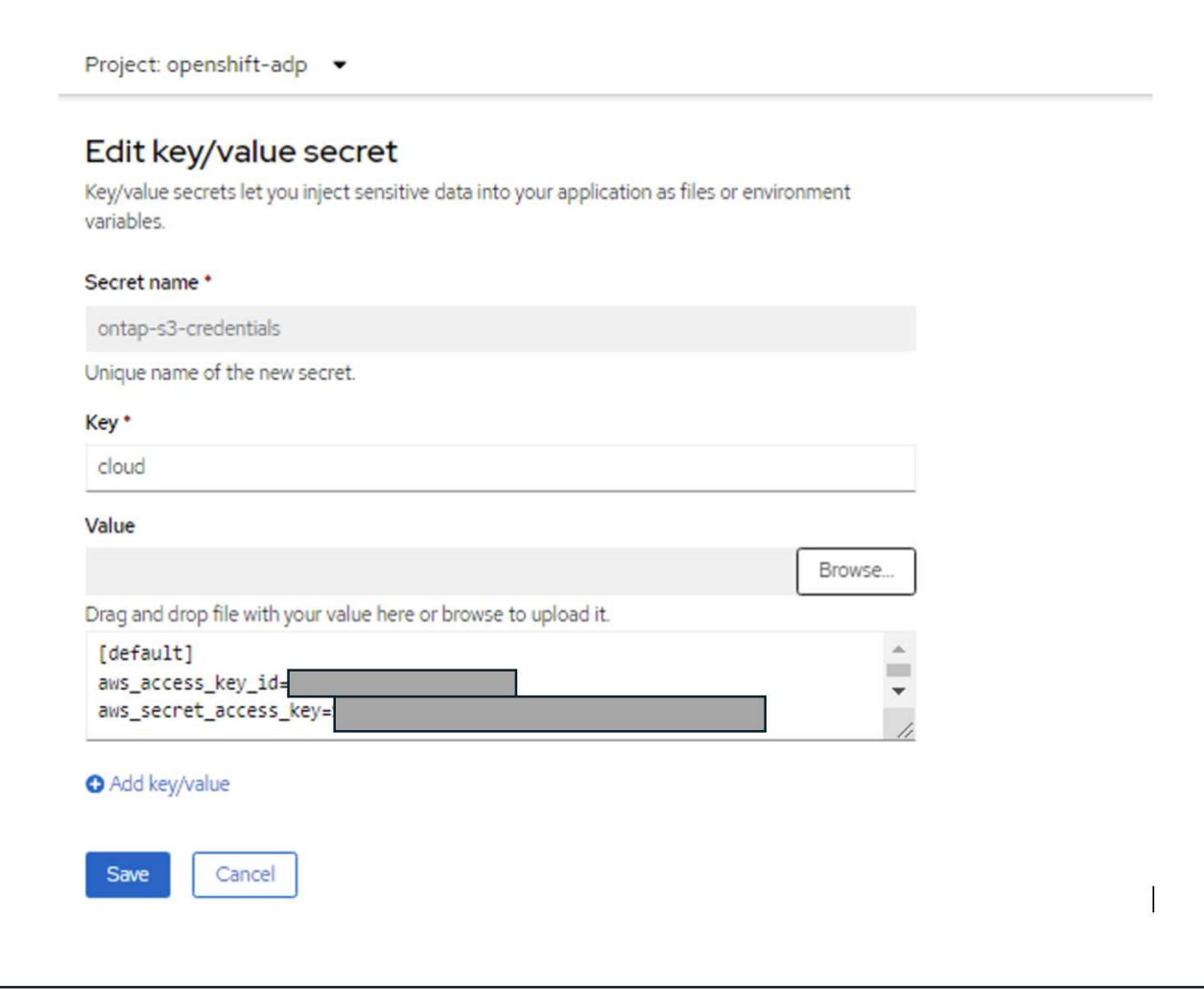

CLI에서 sg-s3-credentials라는 암호를 생성하려면 다음 명령을 사용할 수 있습니다.

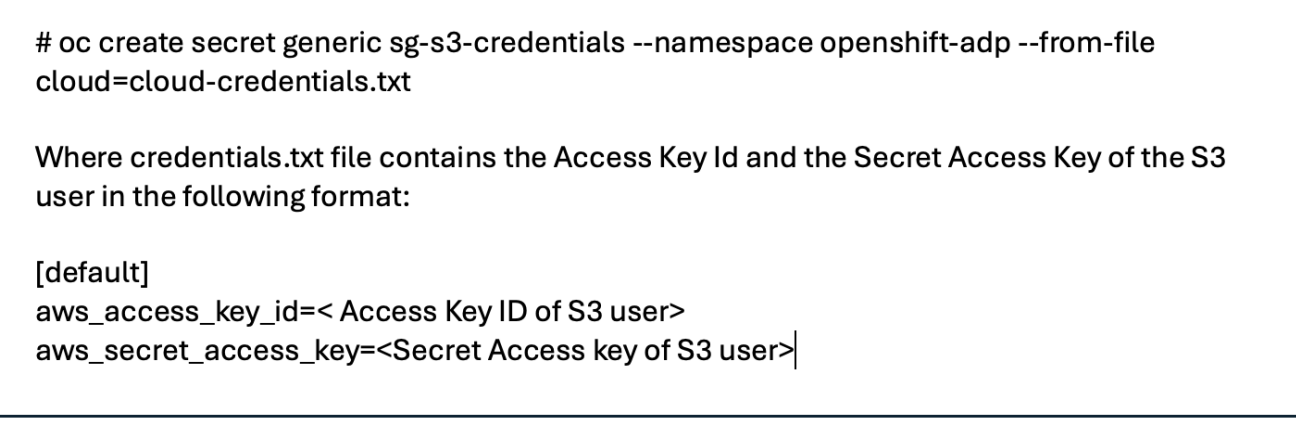

• 그런 다음 Velero를 구성하려면 Operators(오퍼레이터) 아래의 메뉴 항목에서 Installed Operators(설치된 운영자) 를 선택하고 OADP 연산자를 클릭한 다음 **DataProtectionApplication** 탭을 선택합니다.

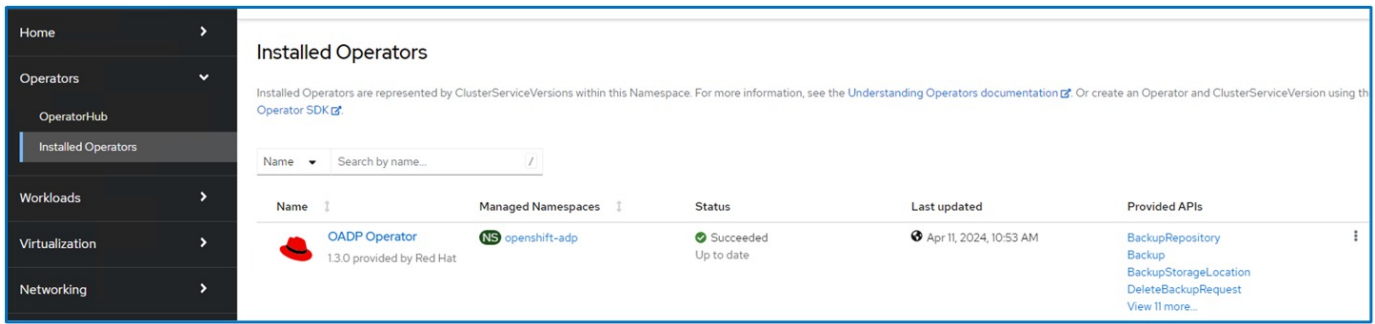

Create DataProtectionApplication을 클릭합니다. 폼 보기에서 DataProtection 응용 프로그램의 이름을 제공하거나 기본 이름을 사용합니다.

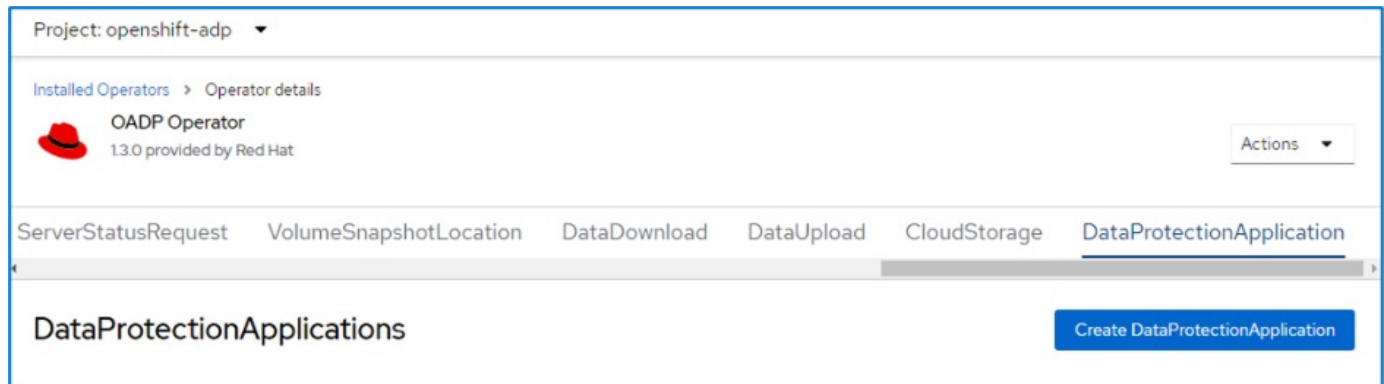

이제 YAML 보기로 이동하여 아래의 YAML 파일 예제에 표시된 사양 정보를 대체합니다.

• ONTAP S3을 BackupLocation으로 사용하여 Velero를 구성하기 위한 샘플 YAML 파일\*\*

```
spec:
   backupLocations:
      - velero:
          config:
            insecureSkipTLSVerify: 'false' ->use this for https
communication with ONTAP S3
            profile: default
            region: us-east-1
          s3ForcePathStyle: 'true' ->This allows use of IP in s3URL
            s3Url: 'https://10.61.181.161' ->Ensure TLS certificate for S3
is configured
          credential:
            key: cloud
            name: ontap-s3-credentials -> previously created secret
          default: true
          objectStorage:
            bucket: velero -> Your bucket name previously created in S3 for
backups
            prefix: container-demo-backup ->The folder that will be created
in the bucket
          caCert: <br />base64 encoded CA Certificate installed on ONTAP
Cluster with the SVM Scope where the bucker exists>
          provider: aws
    configuration:
      nodeAgent:
        enable: true
        uploaderType: kopia
        #default Data Mover uses Kopia to move snapshots to Object Storage
      velero:
        defaultPlugins:
          - csi ->This plugin to use CSI snapshots
          - openshift
          - aws
          - kubevirt -> This plugin to use Velero with OIpenShift
Virtualization
```
• StorageGRID S3을 BackupLocation으로 사용하여 Velero를 구성하기 위한 샘플 YAML 파일\*\*

```
spec:
   backupLocations:
      - velero:
           config:
             insecureSkipTLSVerify: 'true'
             profile: default
             region: us-east-1 ->region of your StorageGrid system
             s3ForcePathStyle: 'True'
             s3Url: 'https://172.21.254.25:10443' ->the IP used to access S3
           credential:
             key: cloud
             name: sg-s3-credentials ->secret created earlier
           default: true
           objectStorage:
             bucket: velero
             prefix: demobackup
          provider: aws
    configuration:
      nodeAgent:
        enable: true
        uploaderType: kopia
      velero:
        defaultPlugins:
           - csi
           - openshift
           - aws
           - kubevirt
```
YAML 파일의 SPEC 섹션은 위의 예와 유사한 다음 매개 변수에 맞게 구성해야 합니다

#### **backupLocations**

ONTAP S3 또는 StorageGRID S3(YAML에 표시된 자격 증명 및 기타 정보 포함)는 velero의 기본 BackupLocation으로 구성됩니다.

• 스냅샷 위치\*\*

CSI(Container Storage Interface) 스냅샷을 사용하는 경우, CSI 드라이버를 등록하기 위해 VolumeSnapshotClass CR을 생성하므로 스냅샷 위치를 지정할 필요가 없습니다. 이 예에서는 Astra Trident CSI를 사용하며 이전에 Trident CSI 드라이버를 사용하여 VolumeSnapShotClass CR을 생성한 적이 있습니다.

• CSI 플러그인 활성화

**CSI** 스냅샷을 사용하여 영구 볼륨을 백업하려면 **Velero**용 기본 플러그인에 **CSI**를 추가합니다**. CSI** 백업 **PVC**를 백업하기 위한 **Velero CSI** 플러그인은 velero.io/csi-volumesnapshot-class\*\* 라벨이 설정된 클러스터에서 VolumeSnapshotClass를 선택합니다. 이를 위해

- 트라이덴트 VolumeSnapshotClass를 생성해야 합니다.
- trident-snapshotclass의 라벨을 편집하여 로 설정합니다 **velero.io/csi-volumesnapshot-class=true** 아래 표시된 대로.

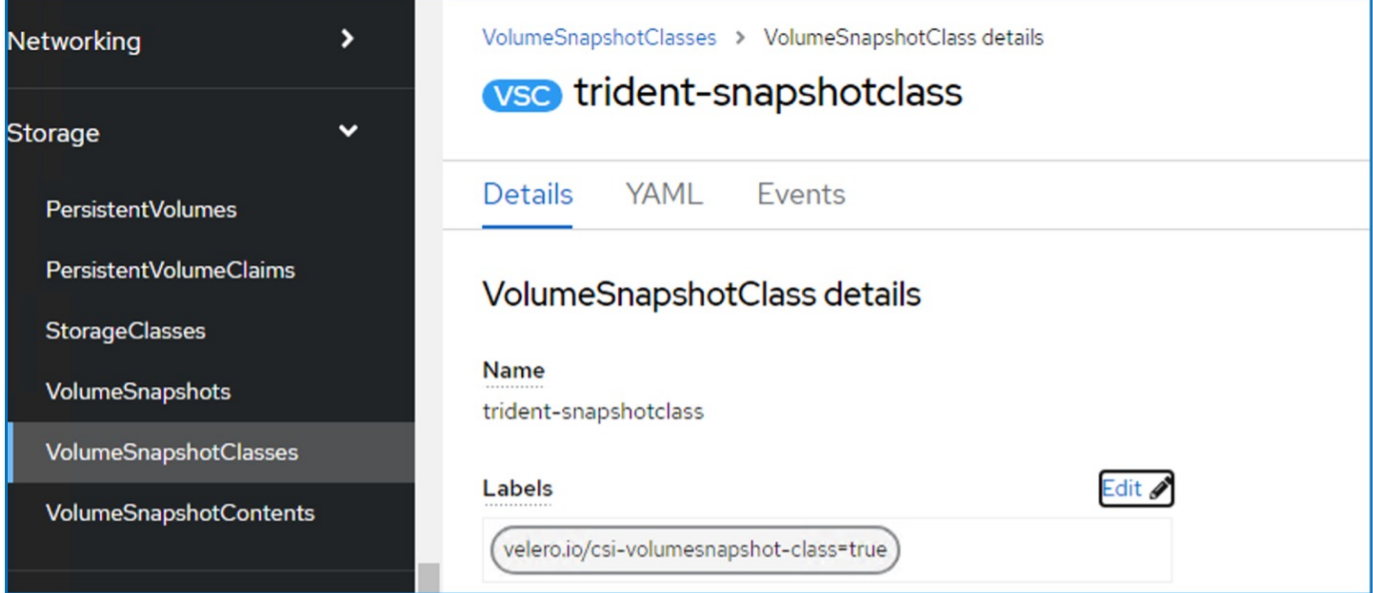

VolumeSnapshot 개체가 삭제된 경우에도 스냅샷이 유지될 수 있는지 확인하십시오. 이 작업은 \* deletionPolicy \* 를 보존하도록 설정하여 수행할 수 있습니다. 그렇지 않은 경우 네임스페이스를 삭제하면 해당 네임스페이스에 백업된 모든 PVC가 완전히 손실됩니다.

apiVersion: snapshot.storage.k8s.io/v1 kind: VolumeSnapshotClass metadata: name: trident-snapshotclass driver: csi.trident.netapp.io deletionPolicy: Retain

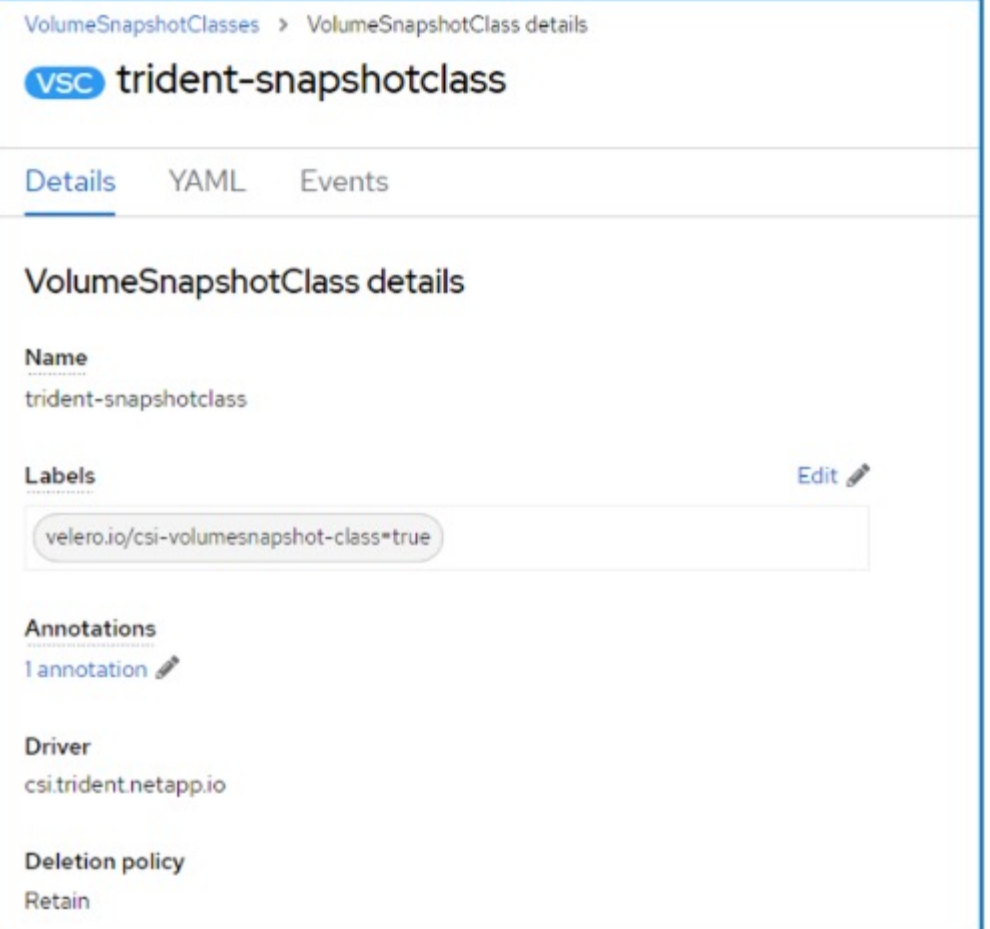

DataProtectionApplication 이 만들어지고 상태가 Reconciled 인지 확인합니다.

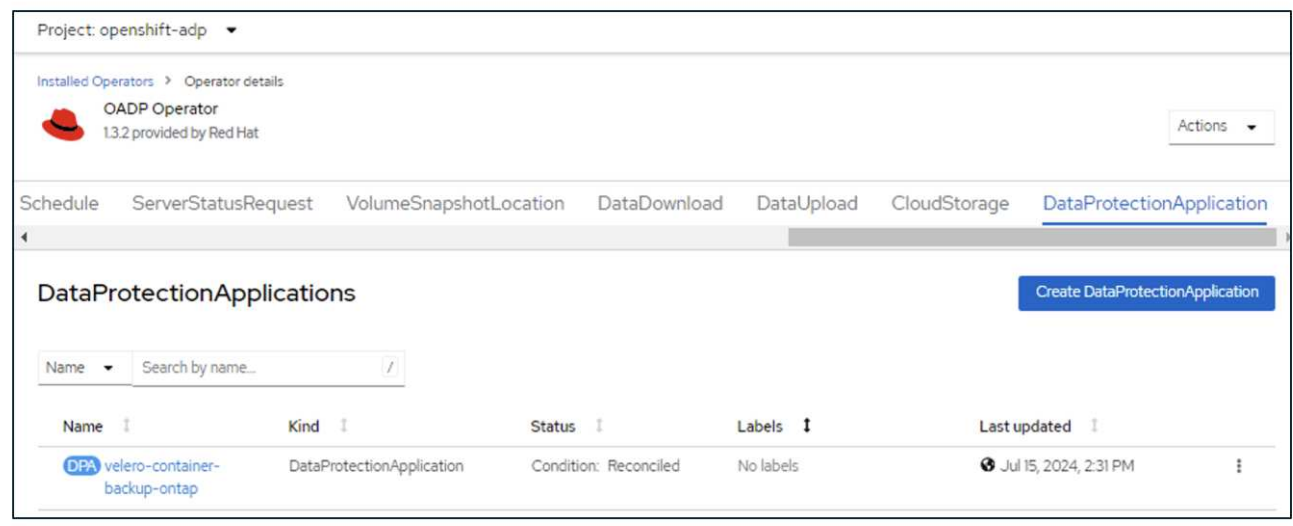

OADP 운영자가 해당 BackupStorageLocation을 생성합니다. 이 값은 백업을 생성할 때 사용됩니다.

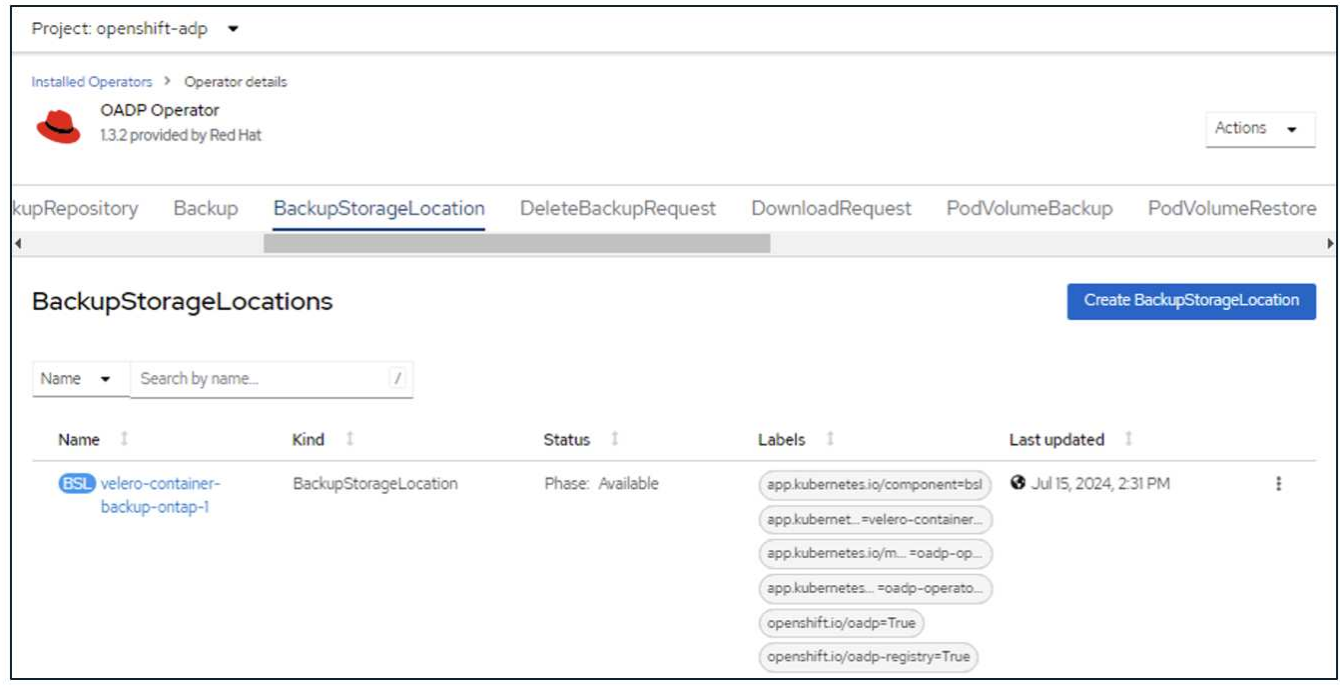

## <span id="page-15-0"></span>**OpenShift Container Platform**에서 앱에 대한 주문형 백업 생성

이 섹션에서는 OpenShift Virtualization에서 VM에 대한 주문형 백업을 생성하는 방법에 대해 간략하게 설명합니다.

앱 백업을 생성하는 단계입니다

앱의 주문형 백업(앱 메타데이터 및 앱의 영구 볼륨)을 생성하려면 백업 탭을 클릭하여 백업 맞춤형 리소스(CR)를 생성합니다. Backup CR을 생성하기 위한 샘플 YAML이 제공됩니다. 이 YAML을 사용하면 지정된 네임스페이스의 앱과 영구 저장소가 백업됩니다. 에 표시된 대로 추가 매개변수를 설정할 수 ["](https://docs.openshift.com/container-platform/4.14/backup_and_restore/application_backup_and_restore/backing_up_and_restoring/oadp-creating-backup-cr.html)[문서](https://docs.openshift.com/container-platform/4.14/backup_and_restore/application_backup_and_restore/backing_up_and_restoring/oadp-creating-backup-cr.html)화["](https://docs.openshift.com/container-platform/4.14/backup_and_restore/application_backup_and_restore/backing_up_and_restoring/oadp-creating-backup-cr.html)있습니다.

지정된 네임스페이스의 영구 볼륨 및 앱 리소스 스냅샷이 CSI에 의해 생성됩니다. 이 스냅샷은 YAML에 지정된 백업 위치에 저장됩니다. 백업은 TTL에 지정된 대로 30일 동안 시스템에 유지됩니다.

```
spec:
    csiSnapshotTimeout: 10m0s
    defaultVolumesToFsBackup: false
    includedNamespaces:
      - postgresql ->namespace of the app
    itemOperationTimeout: 4h0m0s
    snapshotMoveData: false
    storageLocation: velero-container-backup-ontap-1 -->this is the
backupStorageLocation previously created when Velero is configured.
    ttl: 720h0m0s
```
백업이 완료되면 해당 단계가 완료된 것으로 표시됩니다.

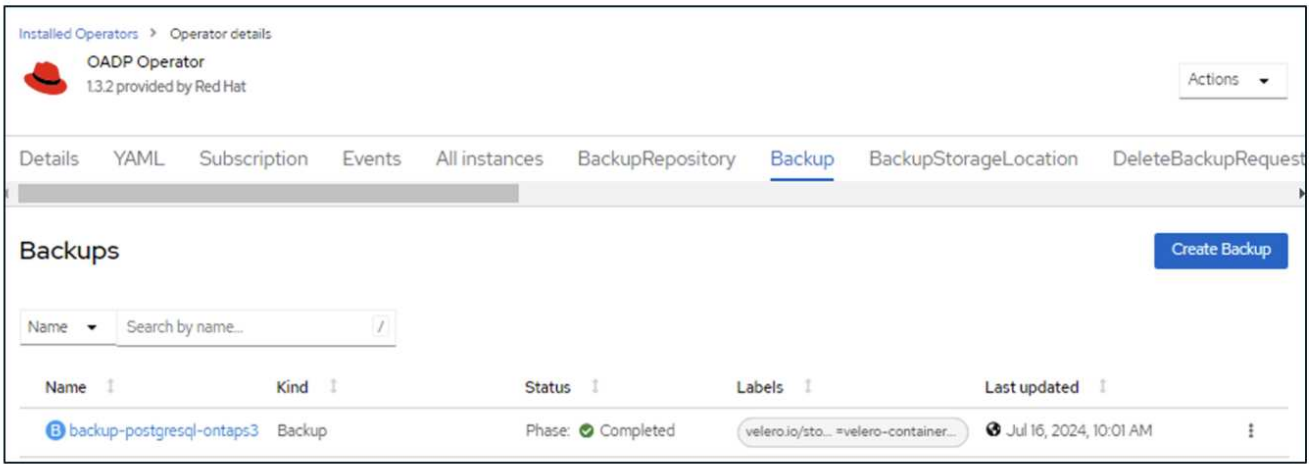

S3 브라우저 애플리케이션을 사용하여 오브젝트 스토리지에서 백업을 검사할 수 있습니다. 백업 경로가 구성된 버킷에 접두사 이름(velero/container-demo-backup)과 함께 표시됩니다. 백업 컨텐츠에는 볼륨 스냅샷, 로그 및 애플리케이션의 기타 메타데이터가 포함됩니다.

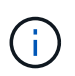

StorageGRID에서는 테넌트 관리자에서 사용할 수 있는 S3 콘솔을 사용하여 백업 개체를 볼 수도 있습니다.

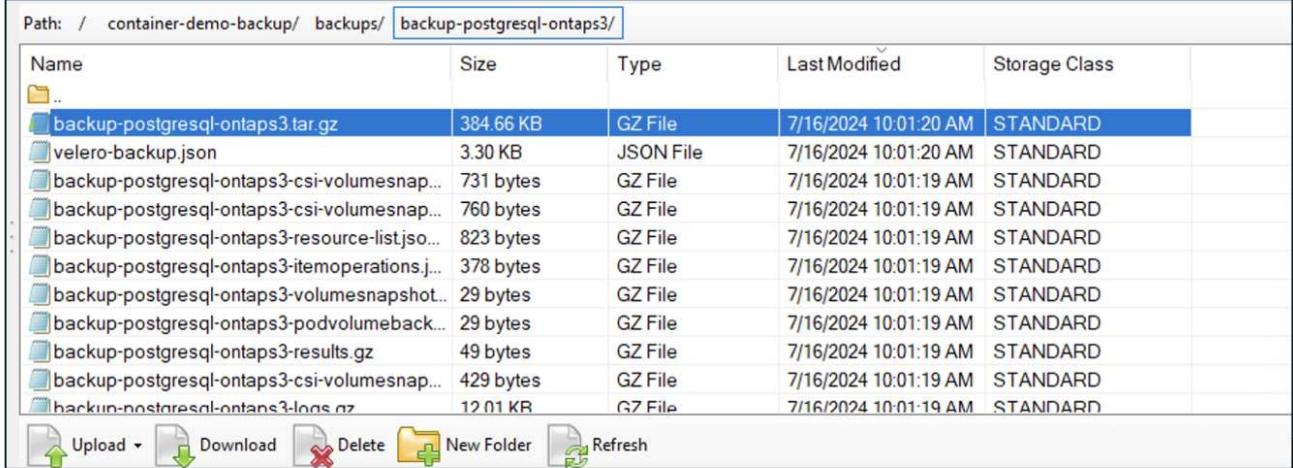

애플리케이션에 대한 예약된 백업을 생성합니다

일정에 따라 백업을 생성하려면 예약 CR을 생성해야 합니다. 스케줄은 단순히 cron 표현식일 뿐이므로 백업을 생성할 시간을 지정할 수 있습니다. 예약 CR을 생성하는 샘플 YAML이 아래에 나와 있습니다.

```
apiVersion: velero.io/v1
kind: Schedule
metadata:
    name: schedule1
   namespace: openshift-adp
spec:
 schedule: 0 7 * * *
    template:
      includedNamespaces:
        - postgresql
      storageLocation: velero-container-backup-ontap-1
```
Cron 표현식 0 7 \* \* \* \* 은 매일 7:00에 백업이 생성됨을 의미합니다. 백업에 포함할 네임스페이스와 백업에 대한 스토리지 위치도 지정됩니다. 따라서 Backup CR 대신 Schedule CR을 사용하여 지정된 시간과 빈도에 백업을 생성합니다.

스케줄이 생성되면 Enabled(활성화) 가 됩니다.

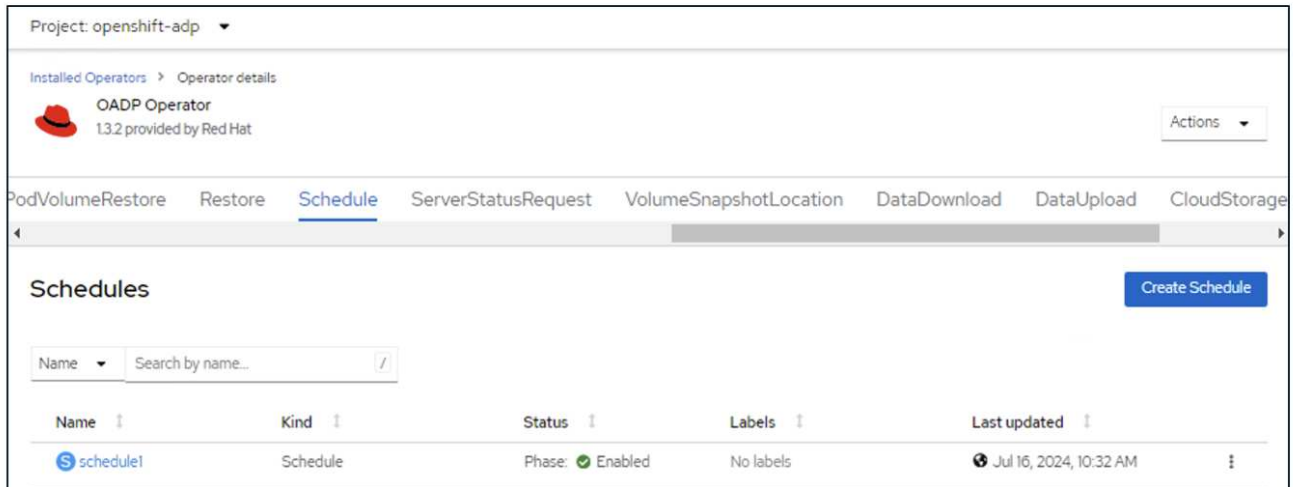

백업은 이 일정에 따라 생성되며 백업 탭에서 볼 수 있습니다.

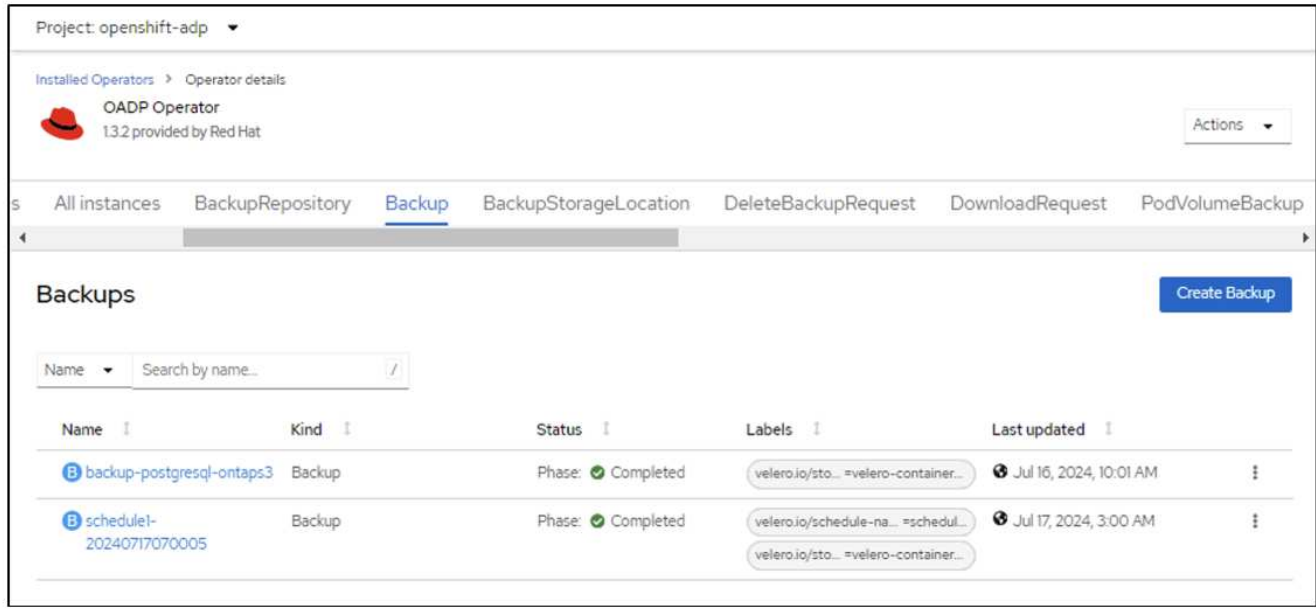

## <span id="page-18-0"></span>한 클러스터에서 다른 클러스터로 앱 마이그레이션

Velero의 백업 및 복원 기능은 클러스터 간에 데이터를 마이그레이션하는 데 매우 유용한 툴입니다. 이 섹션에서는 한 클러스터에서 객체 스토리지에 앱 백업을 생성한 다음 동일한 객체 스토리지에서 다른 클러스터로 앱을 복원하여 한 클러스터에서 다른 클러스터로 앱을 마이그레이션하는 방법을 설명합니다. .

- 클러스터 1의 필수 구성 요소\*\*
	- Astra Trident가 클러스터에 설치되어 있어야 합니다.
	- 트라이덴트 백엔드 및 스토리지 클래스를 생성해야 합니다.
	- OADP 운영자가 클러스터에 설치되어 있어야 합니다.
	- DataProtectionApplication을 구성해야 합니다.

다음 사양을 사용하여 DataProtectionApplication 개체를 구성합니다.

```
spec:
    backupLocations:
      - velero:
           config:
             insecureSkipTLSVerify: 'false'
             profile: default
             region: us-east-1
             s3ForcePathStyle: 'true'
             s3Url: 'https://10.61.181.161'
           credential:
             key: cloud
             name: ontap-s3-credentials
           default: true
           objectStorage:
             bucket: velero
           caCert: <br />base-64 encoded tls certificate>
             prefix: container-backup
           provider: aws
    configuration:
      nodeAgent:
        enable: true
         uploaderType: kopia
      velero:
        defaultPlugins:
           - csi
           - openshift
           - aws
           - kubevirt
```
• 클러스터에 애플리케이션을 생성하고 이 애플리케이션을 백업합니다. 예를 들어, postgres 응용 프로그램을 설치합니다.

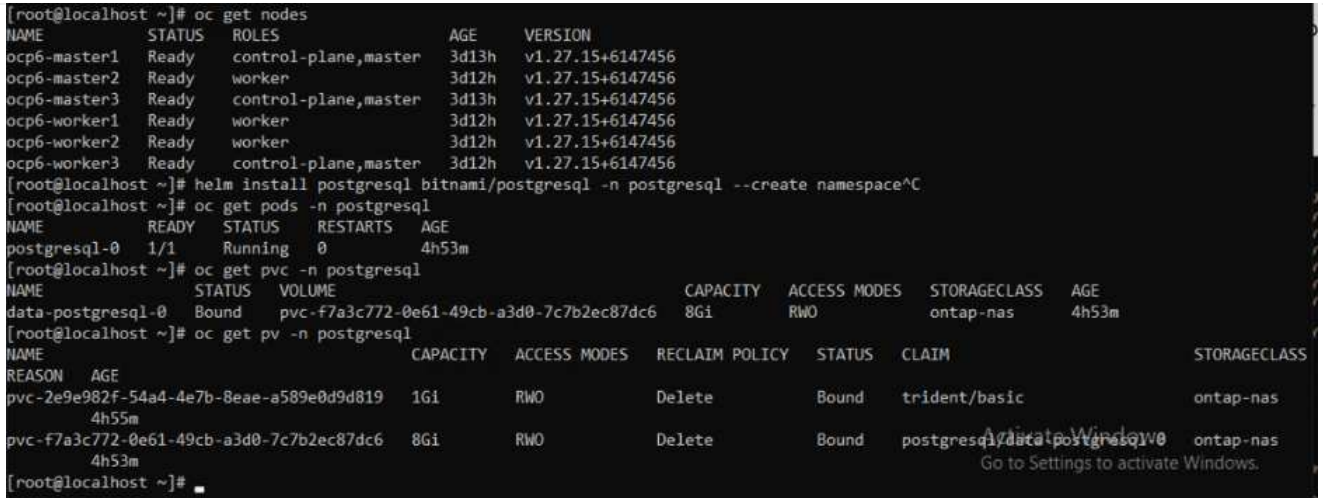

• 백업 CR에는 다음 사양을 사용하십시오.

```
spec:
    csiSnapshotTimeout: 10m0s
    defaultVolumesToFsBackup: false
    includedNamespaces:
      - postgresql
    itemOperationTimeout: 4h0m0s
    snapshotMoveData: true
    storageLocation: velero-sample-1
    ttl: 720h0m0s
```
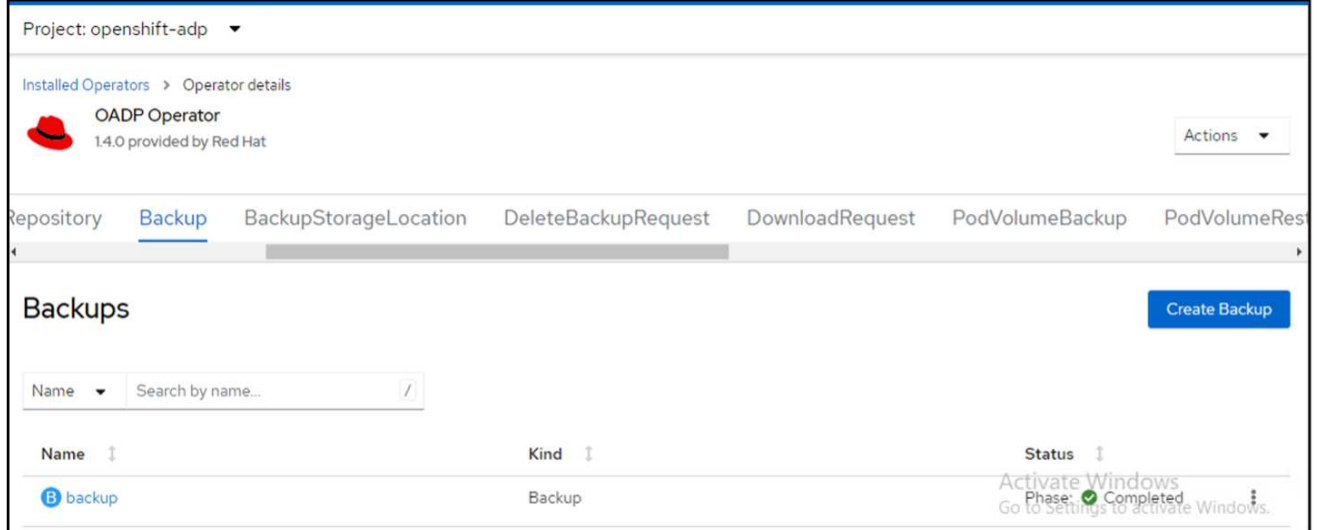

모든 인스턴스 탭을 클릭하면 생성되는 다른 개체를 볼 수 있고 다른 단계를 통해 이동하여 최종적으로 백업 완료\*\* 단계로 이동할 수 있습니다.

PostgreSQL 네임스페이스의 리소스 백업은 OADP 사양의 BackupLocation에 지정된 개체 저장소 위치(ONTAP S3)에 저장됩니다.

- 클러스터 2의 필수 구성 요소\*\*
	- Astra Trident가 클러스터 2에 설치되어 있어야 한다.
	- PostgreSQL 앱은 PostgreSQL 네임스페이스에 이미 설치되어 있지 않아야 합니다.
	- OADP 운영자는 클러스터 2에 설치해야 하며, 백업 저장소 위치는 첫 번째 클러스터에서 백업이 저장된 동일한 개체 저장소 위치를 가리켜야 합니다.
	- 백업 CR은 두 번째 클러스터에서 볼 수 있어야 합니다.

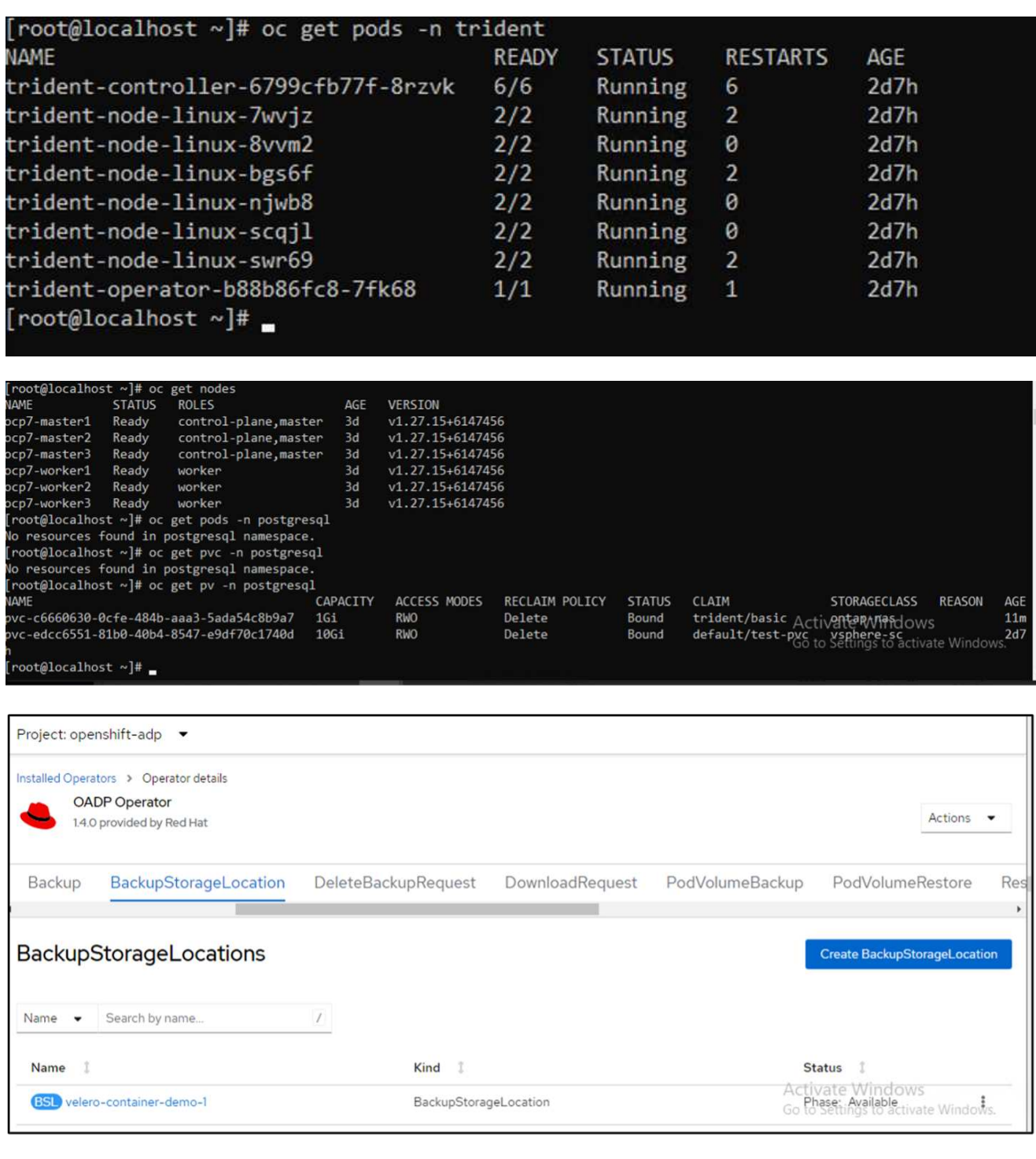

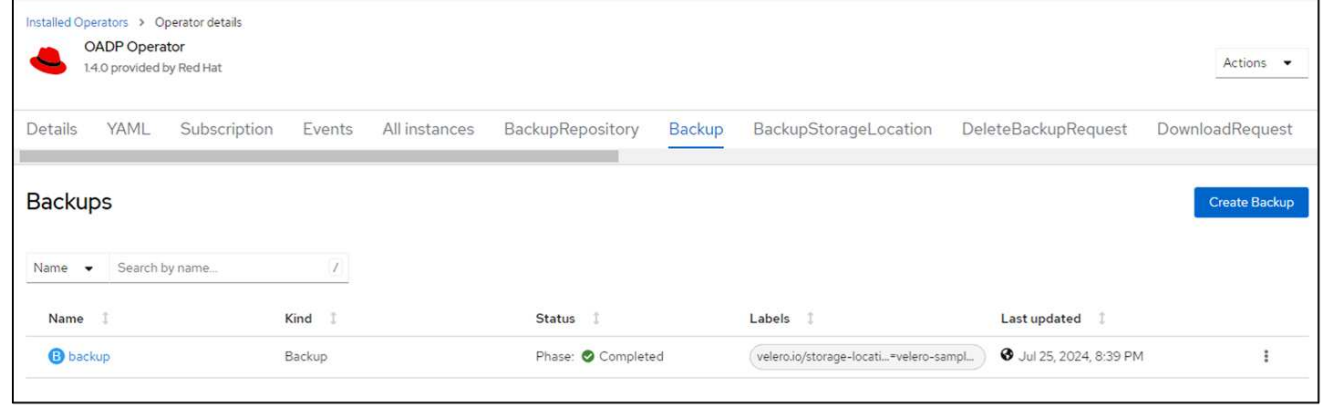

백업에서 이 클러스터의 앱을 복원합니다. 다음 YAML을 사용하여 복원 CR을 만듭니다.

```
apiVersion: velero.io/v1
kind: Restore
apiVersion: velero.io/v1
metadata:
   name: restore
   namespace: openshift-adp
spec:
    backupName: backup
    restorePVs: true
```
복구가 완료되면 PostgreSQL 앱이 이 클러스터에서 실행되고 있으며 PVC 및 해당 PV와 연결되어 있음을 알 수 있습니다. 앱의 상태는 백업을 수행한 때와 동일합니다.

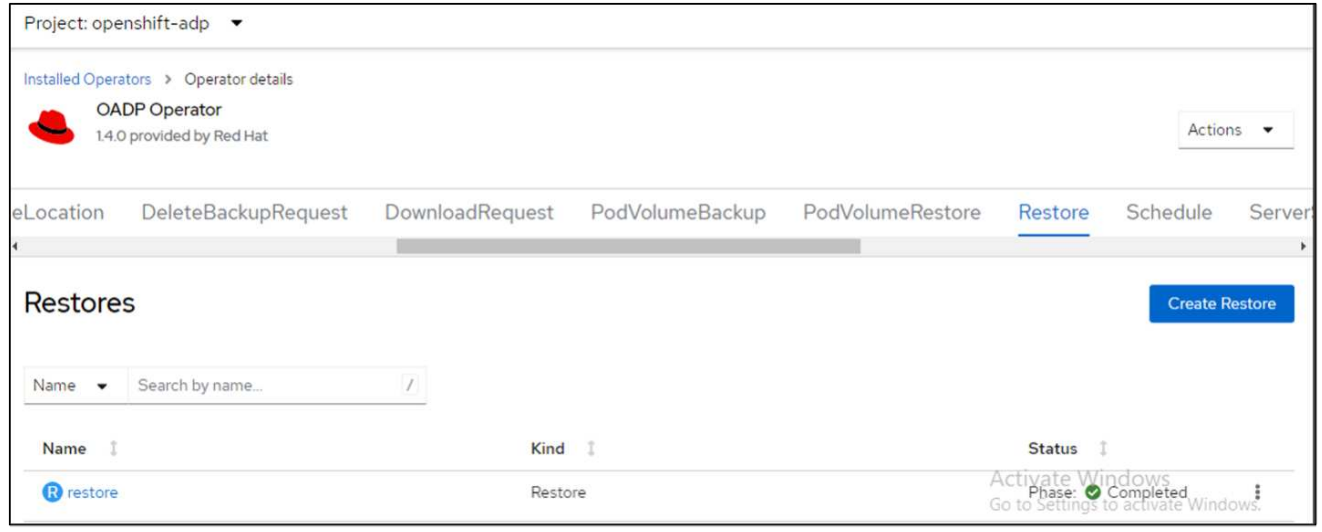

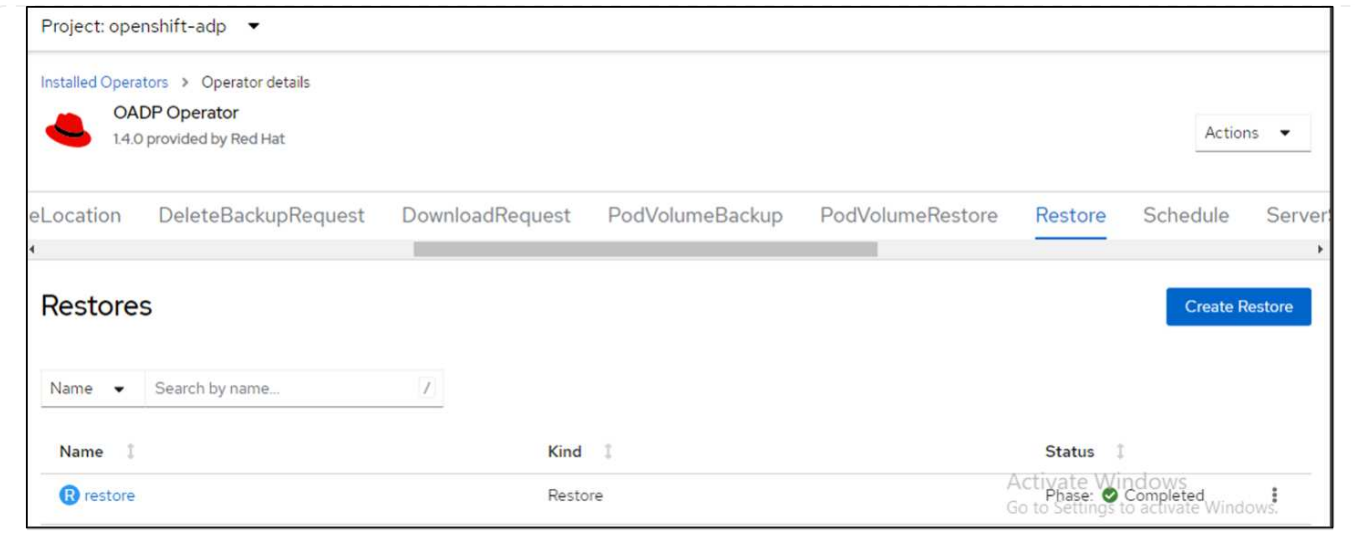

## <span id="page-23-0"></span>백업에서 **App** 복원

이 섹션에서는 백업에서 App을 복원하는 방법에 대해 설명합니다.

필수 구성 요소

백업에서 복원하려면 앱이 있던 네임스페이스가 실수로 삭제되었다고 가정합니다.

```
[root@localhost ~]# oc get pods -n postgresql
NAME
               READY STATUS RESTARTS AGE
                                            102<sub>5</sub>postgresql-0 1/1 Running
                                 0
[root@localhost ~]# oc delete ns postgresql
namespace "postgresql" deleted
[root@localhost ~]#
[root@localhost ~]#
[root@localhost ~]# oc get pods -n postgresql
No resources found in postgresql namespace.
[root@localhost ~]#
```
방금 만든 백업에서 복원하려면 CR(사용자 지정 리소스 복원)을 만들어야 합니다. 이름을 지정하고 복원할 백업 이름을 지정한 다음 restorePV를 true로 설정해야 합니다. 에 표시된 대로 추가 매개변수를 설정할 수 있습니다 ["](https://docs.openshift.com/container-platform/4.14/backup_and_restore/application_backup_and_restore/backing_up_and_restoring/restoring-applications.html)[문서](https://docs.openshift.com/container-platform/4.14/backup_and_restore/application_backup_and_restore/backing_up_and_restoring/restoring-applications.html)화[".](https://docs.openshift.com/container-platform/4.14/backup_and_restore/application_backup_and_restore/backing_up_and_restoring/restoring-applications.html) 생성 버튼을 클릭합니다.

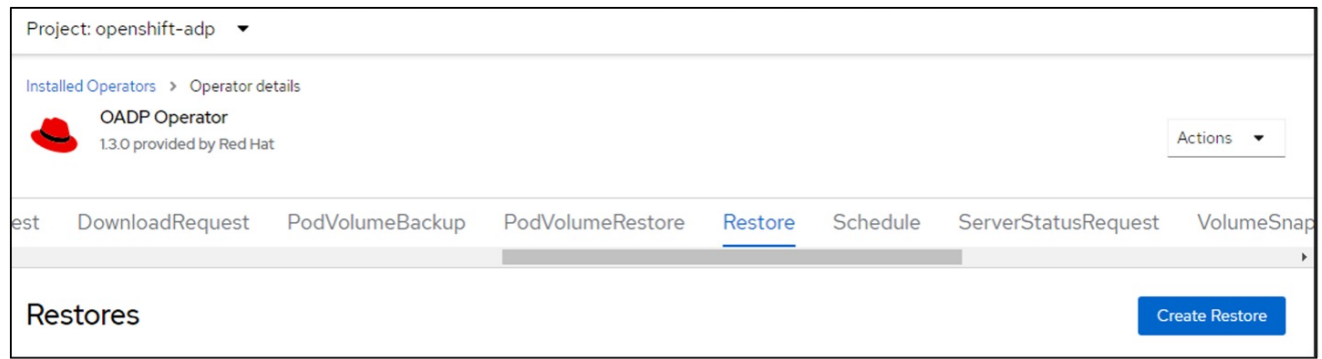

```
apiVersion: velero.io/v1
kind: Restore
apiVersion: velero.io/v1
metadata:
    name: restore
   namespace: openshift-adp
spec:
   backupName: backup-postgresql-ontaps3
    restorePVs: true
```
단계가 완료됨으로 표시되면 스냅샷이 생성된 시점의 상태로 앱이 복원되었음을 알 수 있습니다. 앱이 동일한 네임스페이스로 복원됩니다.

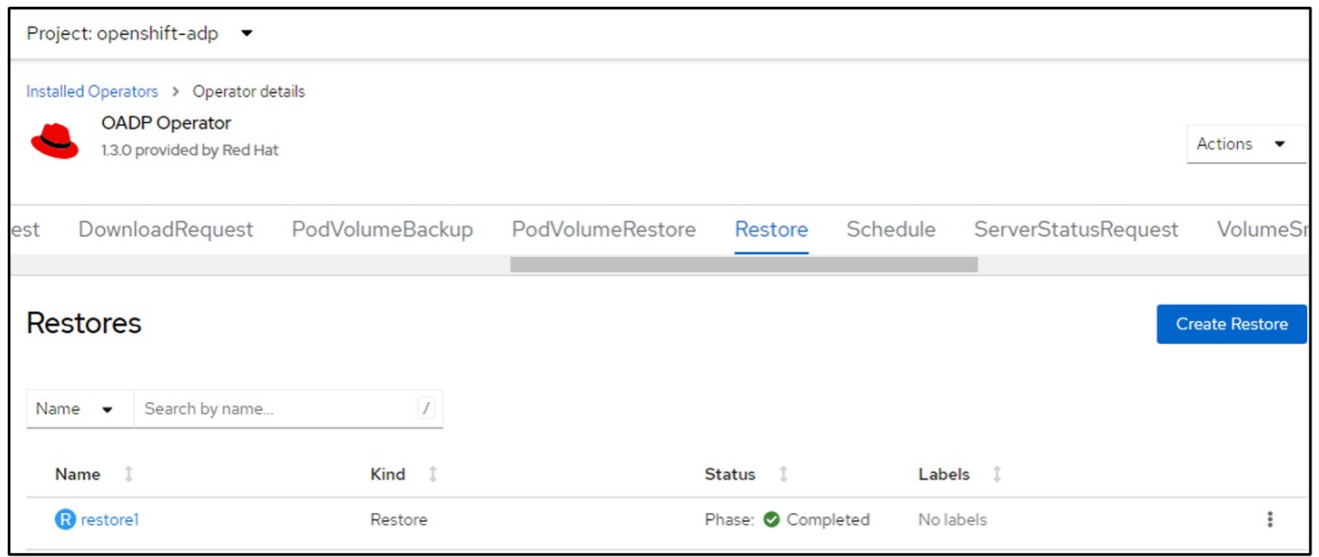

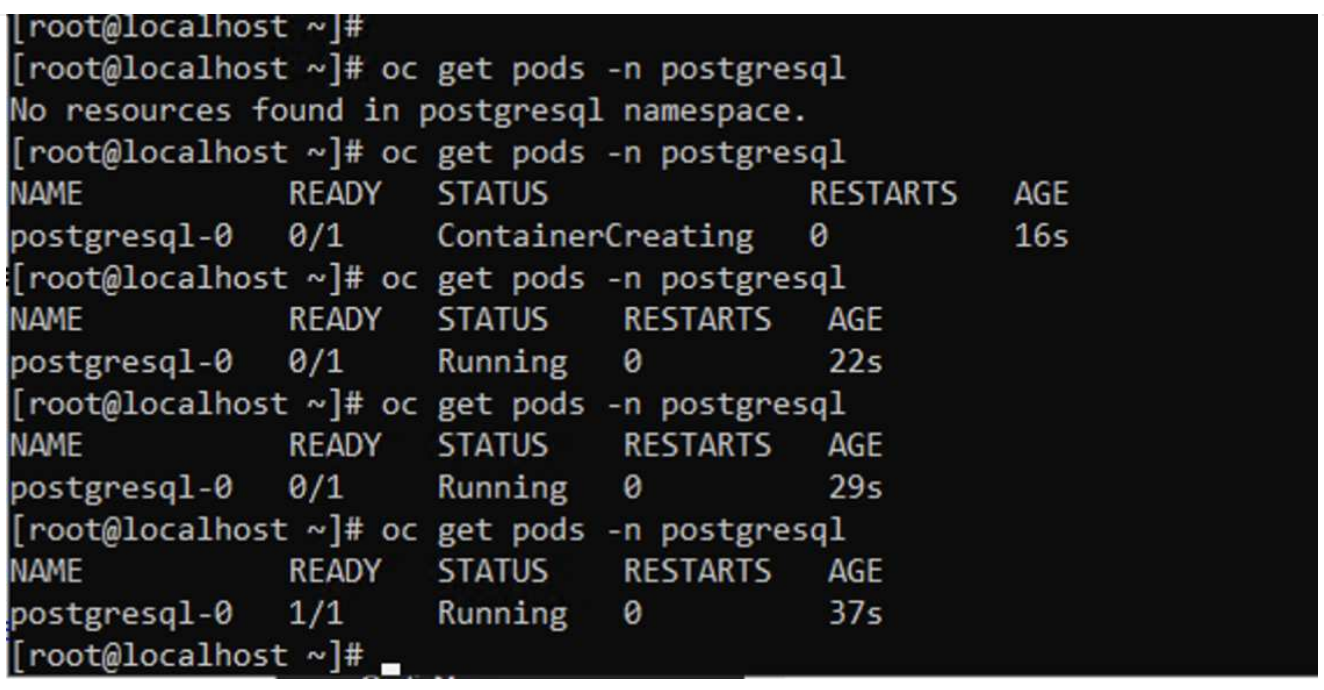

앱을 다른 네임스페이스로 복원하려면 Restore CR의 YAML 정의에 namespaceMapping을 제공할 수 있습니다.

다음 샘플 YAML 파일은 PostgreSQL 네임스페이스에서 새로운 네임스페이스 PostgreSQL-restored로 앱과 영구 저장소를 복원하는 Restore CR을 만듭니다.

```
apiVersion: velero.io/v1
kind: Restore
metadata:
    name: restore-to-different-ns
    namespace: openshift-adp
spec:
    backupName: backup-postgresql-ontaps3
    restorePVs: true
    includedNamespaces:
    - postgresql
    namespaceMapping:
      postgresql: postgresql-restored
```
단계가 완료됨으로 표시되면 스냅샷이 생성된 시점의 상태로 앱이 복원되었음을 알 수 있습니다. 앱이 YAML에 지정된 다른 네임스페이스로 복원됩니다.

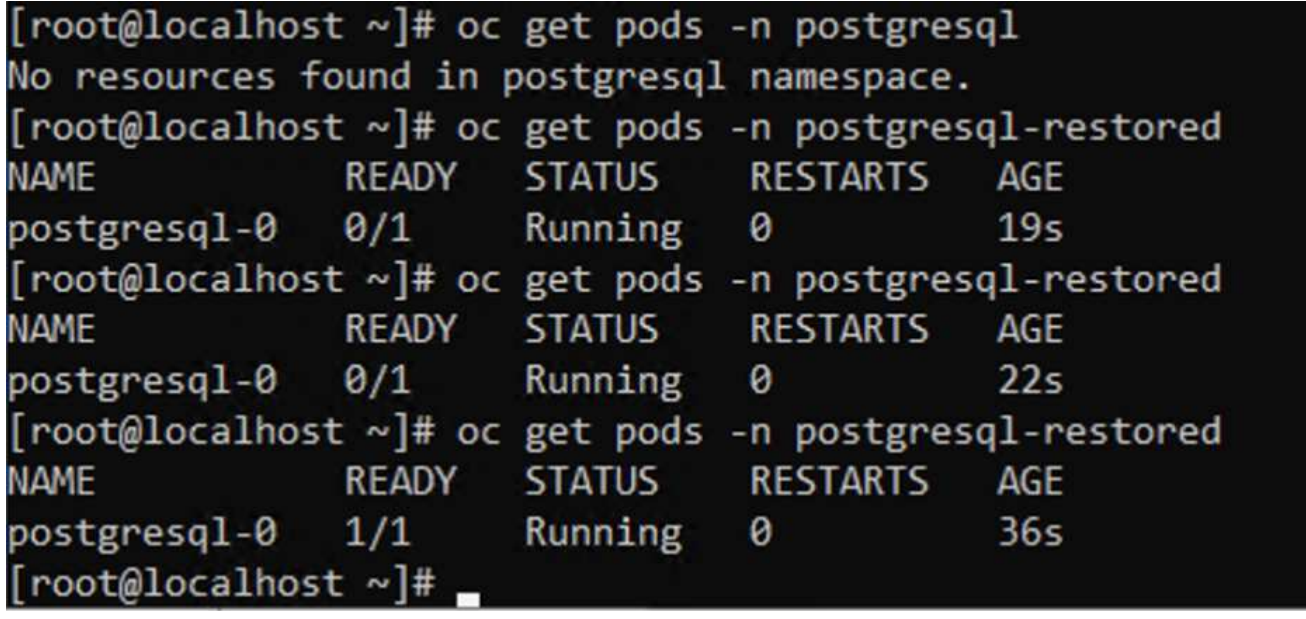

Velero는 복구 중에 json 패치를 지정하여 리소스를 수정할 수 있는 일반 기능을 제공합니다. json 패치는 복구되기 전에 리소스에 적용됩니다. json 패치는 configmap에 지정되고 configmap은 restore 명령에서 참조됩니다. 이 기능을 사용하면 다른 저장소 클래스를 사용하여 복원할 수 있습니다.

아래 예에서 앱은 구축 중 ONTAP-NAS를 영구 볼륨의 스토리지 클래스로 사용합니다. backup-PostgreSQLontaps3이라는 앱 백업이 생성됩니다.

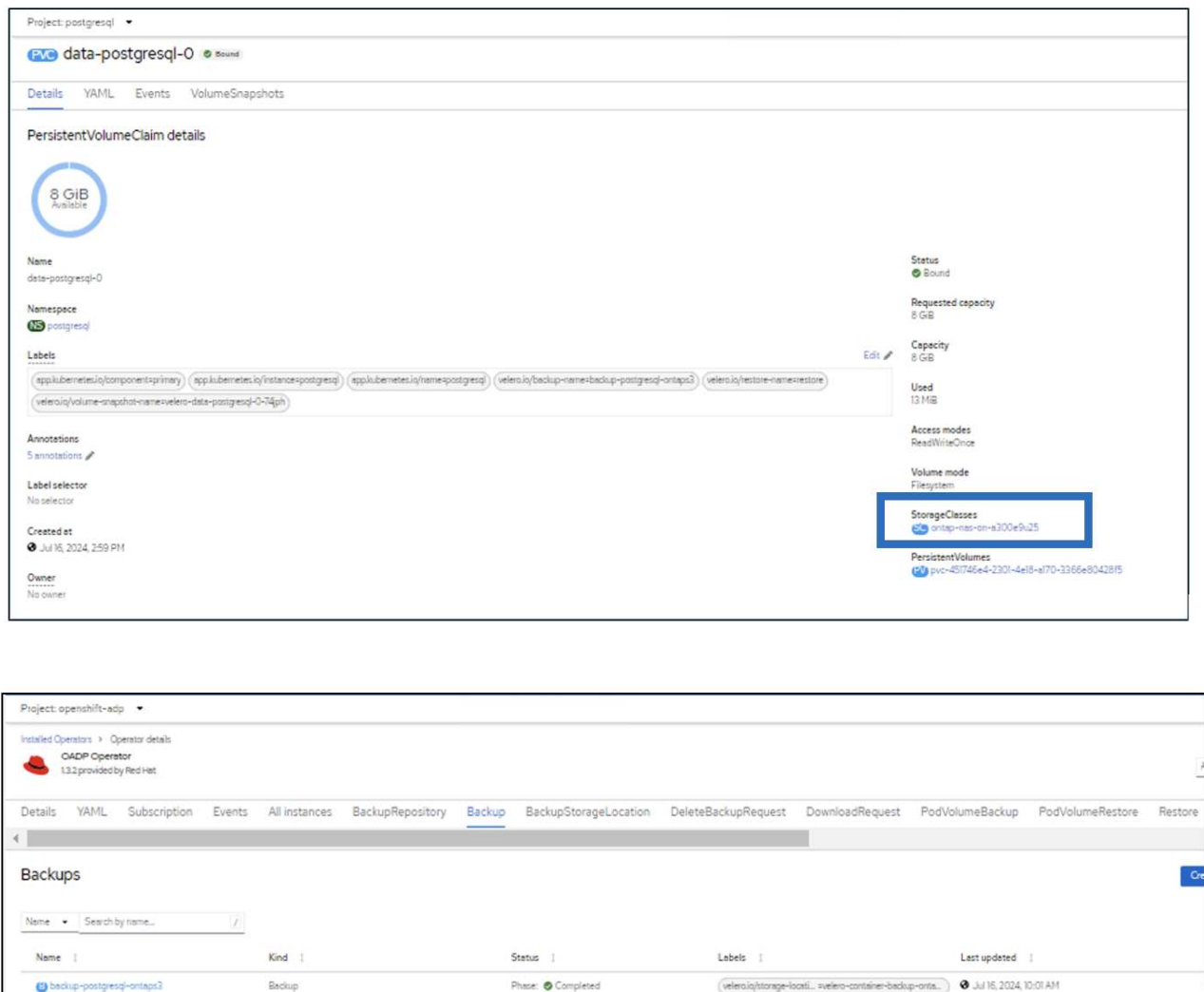

앱을 제거하여 앱 손실을 시뮬레이션합니다.

다른 스토리지 클래스(예: ONTAP-NAS-eco 스토리지 클래스)를 사용하여 VM을 복원하려면 다음 두 단계를 수행해야 합니다.

• 1단계\*\*

OpenShift-ADP 네임스페이스에서 다음과 같이 구성 맵(콘솔)을 생성합니다. 스크린샷에 표시된 대로 세부 정보를 입력합니다. 네임스페이스 선택: OpenShift-ADP 이름: change-ONTAP-SC(모든 이름 가능) 키: change-ONTAP-SC-config.YAML:값:

```
version: v1
resourceModifierRules:
- conditions:
       groupResource: persistentvolumeclaims
      resourceNameRegex: "data-postgresql*"
       namespaces:
       - postgresql
    patches:
    - operation: replace
     path: "/spec/storageClassName"
     value: "ontap-nas-eco"
```
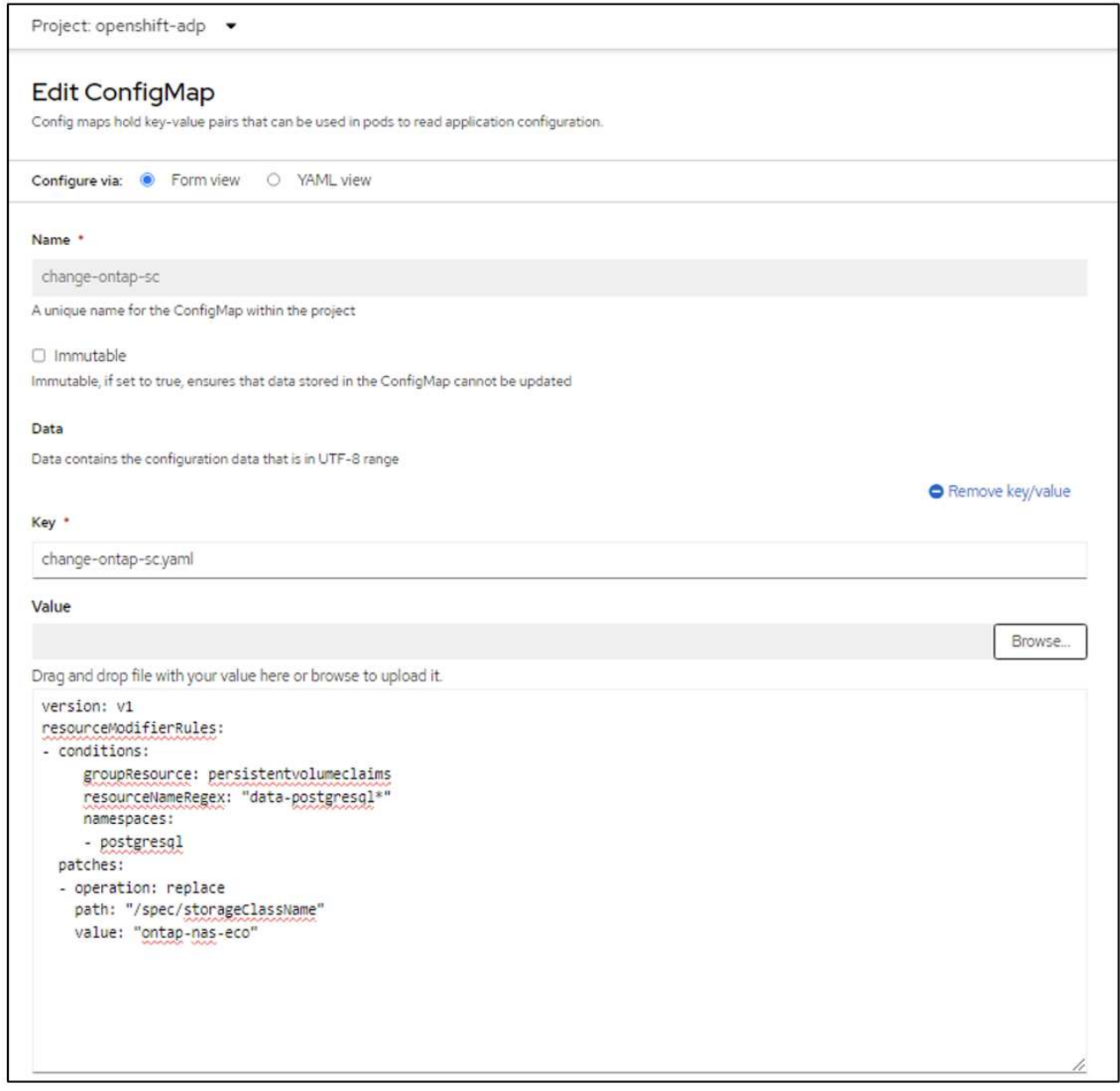

```
결과 구성 맵 객체는 다음과 같습니다(CLI).
```

```
[root@localhost ~]# kubectl describe cm/change-ontap-sc -n openshift-adp
Name:
              change-ontap-sc
Namespace:
             openshift-adp
Labels:
             <none>
Annotations: <none>
Data
= = =change-ontap-sc.yaml:
version: v1
resourceModifierRules:
conditions:
    groupResource: persistentvolumeclaims
    resourceNameRegex: "data-postgresql*"
    namespaces:
     - postgresql
 patches:
 - operation: replace
   path: "/spec/storageClassName"
   value: "ontap-nas-eco"
BinaryData
====Events: <none>
[root@localhost ~]#
```
이 구성 맵은 복구가 생성될 때 리소스 한정자 규칙을 적용합니다. rhel로 시작하는 모든 영구 볼륨 클레임에 대해 스토리지 클래스 이름을 ONTAP-nas-eco로 대체하는 패치가 적용됩니다.

• 2단계\*\*

VM을 복원하려면 Velero CLI에서 다음 명령을 사용합니다.

#velero restore create restore1 --from-backup backup1 --resource -modifier-configmap change-storage-class-config -n openshift-adp

앱은 스토리지 클래스인 ONTAP-nas-eco를 사용하여 생성된 영구 볼륨 클레임으로 동일한 네임스페이스에서 복원됩니다.

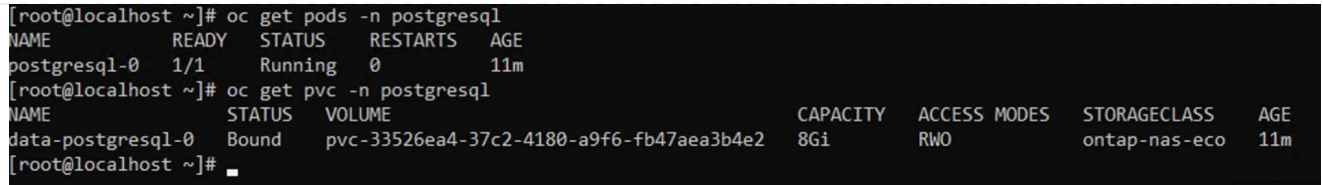

## <span id="page-30-0"></span>**Velero**를 사용하여 에서 백업 및 복구 삭제

이 섹션에서는 Velero를 사용하여 OpenShift 컨테이너 플랫폼에서 앱의 백업 및 복원을 삭제하는 방법에 대해 간략하게 설명합니다.

모든 백업을 나열합니다

OC CLI 도구 또는 Velero CLI 도구를 사용하여 모든 백업 CRS를 나열할 수 있습니다. 의 지침에 따라 Velero CLI를 ["Velero](https://velero.io/docs/v1.3.0/basic-install/#install-the-cli) [설명서](https://velero.io/docs/v1.3.0/basic-install/#install-the-cli)["](https://velero.io/docs/v1.3.0/basic-install/#install-the-cli)다운로드합니다.

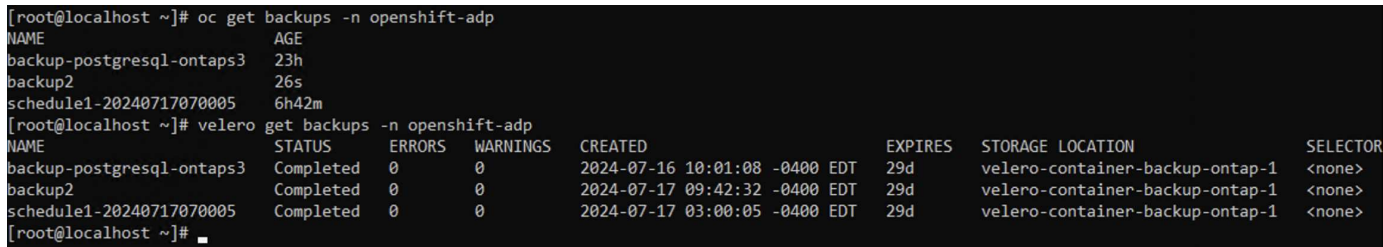

### 백업을 삭제하는 중입니다

OC CLI 도구를 사용하여 개체 저장소 데이터를 삭제하지 않고 백업 CR을 삭제할 수 있습니다. 백업이 CLI/콘솔 출력에서 제거됩니다. 그러나 해당 백업은 오브젝트 스토리지에서 제거되지 않으므로 CLI/콘솔 출력에 다시 표시됩니다.

```
[root@localhost ~]# oc delete backup backup2 -n openshift-adp
backup.velero.io "backup2" deleted
[root@localhost ~]# oc get backups -n openshift-adp
NAME
                            AGF
                            23hbackup-postgresgl-ontaps3
schedule1-20240717070005
                            6h49m[root@localhost ~]# oc get backups -n openshift-adp
NAME
                            AGE
backup-postgresql-ontaps3
                            23hbackup2
                            24sschedule1-20240717070005
                            6h50m
[root@localhost ~]#
```
• Backup CR 및 관련 객체 스토리지 데이터를 삭제하려면 Velero CLI 도구를 사용하여 삭제할 수 있습니다.\*\*

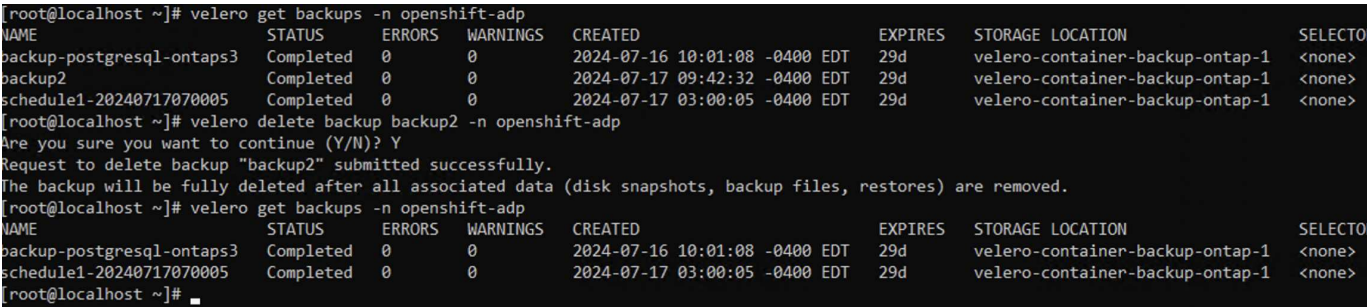

### 복원 삭제 중

### OC CLI 또는 Velero CLI를 사용하여 Restore CR Object를 삭제할 수 있습니다

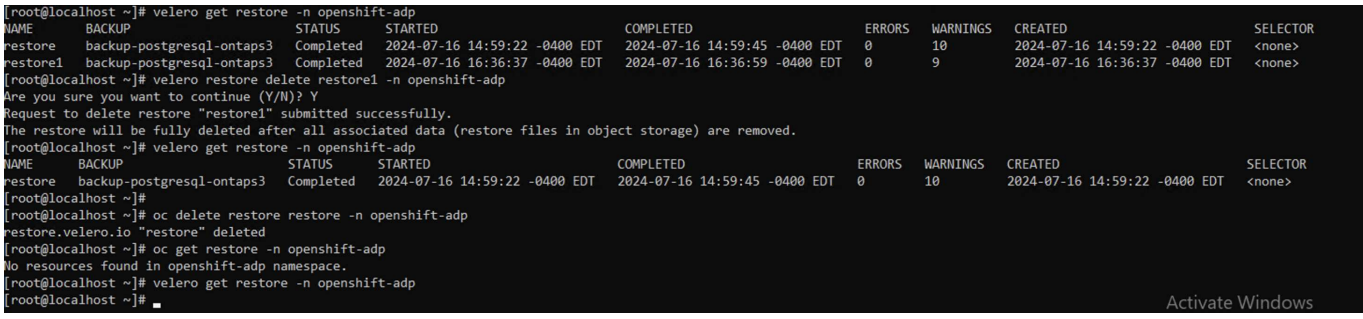

Copyright © 2024 NetApp, Inc. All Rights Reserved. 미국에서 인쇄됨 본 문서의 어떠한 부분도 저작권 소유자의 사전 서면 승인 없이는 어떠한 형식이나 수단(복사, 녹음, 녹화 또는 전자 검색 시스템에 저장하는 것을 비롯한 그래픽, 전자적 또는 기계적 방법)으로도 복제될 수 없습니다.

NetApp이 저작권을 가진 자료에 있는 소프트웨어에는 아래의 라이센스와 고지사항이 적용됩니다.

본 소프트웨어는 NetApp에 의해 '있는 그대로' 제공되며 상품성 및 특정 목적에의 적합성에 대한 명시적 또는 묵시적 보증을 포함하여(이에 제한되지 않음) 어떠한 보증도 하지 않습니다. NetApp은 대체품 또는 대체 서비스의 조달, 사용 불능, 데이터 손실, 이익 손실, 영업 중단을 포함하여(이에 국한되지 않음), 이 소프트웨어의 사용으로 인해 발생하는 모든 직접 및 간접 손해, 우발적 손해, 특별 손해, 징벌적 손해, 결과적 손해의 발생에 대하여 그 발생 이유, 책임론, 계약 여부, 엄격한 책임, 불법 행위(과실 또는 그렇지 않은 경우)와 관계없이 어떠한 책임도 지지 않으며, 이와 같은 손실의 발생 가능성이 통지되었다 하더라도 마찬가지입니다.

NetApp은 본 문서에 설명된 제품을 언제든지 예고 없이 변경할 권리를 보유합니다. NetApp은 NetApp의 명시적인 서면 동의를 받은 경우를 제외하고 본 문서에 설명된 제품을 사용하여 발생하는 어떠한 문제에도 책임을 지지 않습니다. 본 제품의 사용 또는 구매의 경우 NetApp에서는 어떠한 특허권, 상표권 또는 기타 지적 재산권이 적용되는 라이센스도 제공하지 않습니다.

본 설명서에 설명된 제품은 하나 이상의 미국 특허, 해외 특허 또는 출원 중인 특허로 보호됩니다.

제한적 권리 표시: 정부에 의한 사용, 복제 또는 공개에는 DFARS 252.227-7013(2014년 2월) 및 FAR 52.227- 19(2007년 12월)의 기술 데이터-비상업적 품목에 대한 권리(Rights in Technical Data -Noncommercial Items) 조항의 하위 조항 (b)(3)에 설명된 제한사항이 적용됩니다.

여기에 포함된 데이터는 상업용 제품 및/또는 상업용 서비스(FAR 2.101에 정의)에 해당하며 NetApp, Inc.의 독점 자산입니다. 본 계약에 따라 제공되는 모든 NetApp 기술 데이터 및 컴퓨터 소프트웨어는 본질적으로 상업용이며 개인 비용만으로 개발되었습니다. 미국 정부는 데이터가 제공된 미국 계약과 관련하여 해당 계약을 지원하는 데에만 데이터에 대한 전 세계적으로 비독점적이고 양도할 수 없으며 재사용이 불가능하며 취소 불가능한 라이센스를 제한적으로 가집니다. 여기에 제공된 경우를 제외하고 NetApp, Inc.의 사전 서면 승인 없이는 이 데이터를 사용, 공개, 재생산, 수정, 수행 또는 표시할 수 없습니다. 미국 국방부에 대한 정부 라이센스는 DFARS 조항 252.227-7015(b)(2014년 2월)에 명시된 권한으로 제한됩니다.

#### 상표 정보

NETAPP, NETAPP 로고 및 <http://www.netapp.com/TM>에 나열된 마크는 NetApp, Inc.의 상표입니다. 기타 회사 및 제품 이름은 해당 소유자의 상표일 수 있습니다.